# 8

# Práce se seznamy

#### V této kapitole:

Vytvoření seznamu a jeho koncepce Seřazení seznamu Vyhledávání údajů a prohlížení seznamu Filtrování dat Vytváření souhrnů Vytváření skupin Převod seznamu na tabulku

Se seznamy se setkáváme v osobním životě i v zaměstnání (například telefonní seznam, seznam knih, evidence majetku atd.). Seznamy nám umožňují evidovat určité informace, a pak s těmito informacemi aktivně pracovat.

Excel je velice vhodným prostředkem pro práci se seznamy, a v praxi je pro tyto účely velice často využíván. Je vhodný jak pro osobní evidenci různých dat, tak i pro evidenci dat ve firmách.

Povinnost evidovat různé druhy dat má každý podnikatelský subjekt. Dříve se prováděla evidence v různých knihách nebo na evidenčních kartách. Dnes už se převážně k evidenci využívají počítače.

V současné době řeší firmy evidenci dat dvěma základními způsoby:

- hotovými programy od softwarových firem,
- vlastními seznamy vytvořenými v Excelu.

*Hotové programy* si zpravidla firmy kupují nebo nechávají vyhotovit na zakázku. Jejich výhodou je to, že firma dostane hotový program, na který budou příslušní zaměstnanci zaškoleni. Nevýhodou je:

- poměrně vysoká pořizovací cena,
- závislost na tvůrci programu při potřebě nějaké změny v systému.

*Vlastní seznamy* vytvořené v Excelu se používají zejména v malých a středních firmách. Jejich výhodou je, že:

- nestojí firmu žádné peníze,
- tvůrcem seznamu je pracovník firmy, který zná dobře problematiku,
- seznam si můžou pracovníci firmy upravovat dle potřeby.

Častou situací je, že databázové soubory mají na výstupu soubory v Excelu a dokážou i tyto soubory zpracovat. To má velkou výhodu v tom, že naše data můžeme zařadit do centrální databázové evidence, anebo si určitou skupinu dat z centrální databázové evidence analyzovat v Excelu.

### Vytvoření seznamu a jeho koncepce

Pro efektivní využití databázových funkcí v Excelu je nezbytné vytvářet tabulky ve formě seznamu, ve kterých:

- v prvním řádku seznamu budou názvy polí (sloupců).
- v dalších řádcích budou jednotlivé záznamy (položky seznamu).

Než začneme vytvářet tabulku v Excelu, musíme si dobře rozmyslet, jaké informace chceme v naší evidenci sledovat. Je to individuální záležitost. Někomu stačí několik základních informací a někdo chce mít informací co nejvíce. Je potřeba si uvědomit, že velké množství polí (sloupců tabulky) způsobuje to, že:

- tabulka je méně přehledná,
- potřebujeme více času na její aktualizaci (zadávání dat).

Excel má tu výhodu, že:

- Když v průběhu práce se seznamem zjistíme, že některá pole (sloupce) jsou pro nás zbytečná, můžeme je jednoduše z tabulky odstranit.
- Když v průběhu práce se seznamem zjistíme, že některá pole nám v seznamu chybí, můžeme je jednoduše do tabulky přidat.

#### Koncepce seznamu

Pro vytváření seznamů v Excelu platí tato pravidla:

- -Na jednom listu vytvořit pouze jeden seznam. Ten může začínat v kterékoliv buňce listu.
- -V seznamu nesmí být prázdný řádek.
- - V prvním řádku seznamu musí být názvy polí (sloupců). Název pole musí být v jedné buňce.
- Pro podrobnější popis polí můžeme využít komentář.
- V jednom poli musí být data stejného typu a obsahu. Pro zajištění tohoto požadavku použijeme ověření dat,
- Pomocná data, například kriteriální tabulku pro rozšířenou filtraci, umístit nad seznamem. Ke grafickému oddělení skupin dat lze použít ohraničující čáry. Znakové sady, barva písma ani výplň buňky nemají na práci se seznamy vliv. Vodorovná čára za posledním záznamem může vadit u souhrnů.
- Při řazení zůstávají čáry na stejném místě, neposouvají se. Výplň buněk se přesouvá s buňkami. Komentáře se přesouvají s buňkami.

Doporučení pro tvorbu seznamu:

- Údaje, podle kterých chceme data třídit, musí být v samostatných polích.
- Jednotlivé údaje ponechat samostatně (například titul, jméno, příjmení atd.). Pole se snadno slučují, ale jejich rozdělení je mnohdy problematické.
- Je vhodné jako první pole určit pořadové číslo záznamu, ve kterém uvedeme pořadová čísla záznamu. K původnímu uspořádání seznamu se lze kdykoli vrátit seřazením podle tohoto pole.

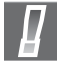

Důležité: Před zadáním operace se seznamy je nutné umístit buňkový kurzor do oblasti seznamu, nejlépe na buňku obsahující hodnotu. Excel sám vybere celý seznam.

#### Vytvoření seznamu

Jedním z nejčastěji používaných seznamů je evidence majetku, protože každá firma vlastní nějaký majetek. Postup vytvoření jednoduchého seznamu ukážeme na příkladě, ve kterém máme vytvořit tabulku v Excelu (viz obrázek 8.1), pomocí které budeme evidovat majetek firmy. Rozhodli jsme se, že chceme sledovat tato pole seznamu:

- -Inventární číslo
- -Název majetku
- -Provoz
- -Středisko
- -Pořizovací cena (v Kč)
- -Zůstatková cena (v Kč)
- -Datum zařazení

|                 | Α                   | B                       | C      | D               | E               | F               | G              |
|-----------------|---------------------|-------------------------|--------|-----------------|-----------------|-----------------|----------------|
|                 |                     |                         |        |                 |                 |                 |                |
| $\overline{2}$  | Inventární<br>číslo | Název majetku           | Provoz | Středisko       | Pořizovací cena | Zústatková cena | Datum zařazení |
| 3               | 03754               | Mikrobus Renault        | Α      | A02             | 492 800 Kč      | 0.00 Kč         | 16.2.1997      |
| 4               | 03768               | Notebook                | A      | A02             | 63 944 Kč       | $0.00K$ č       | 23.3.1997      |
| 5               | 03666               | Kopírovací stroj        | B      | <b>B01</b>      | 33 360 Kč       | $0,00K$ č       | 11.5.1998      |
| 6               | 03769               | Notebook                | B      | <b>B01</b>      | 54 612 Kč       | 0,00 Kč         | 1.7.1998       |
| 7               | 03879               | Nastřelovací pistole    | B      | B10             | 17 089 Kč       | $0.00K$ č       | 14.6.1999      |
| 8               | 04233               | Kompresor pojízdný B    |        | <b>B10</b>      | 53 782 Kč       | 43 025,60 Kč    | 8.9.1999       |
| 9               | 03937               | Automobil Renault       | B      | <b>B40</b>      | 380 000 Kč      | 98 958,33 Kč    | 1.10.1999      |
| 10              | [04124]             | Mobilní telefon Nokia C |        | C <sub>01</sub> | 54 740 Kč       | $0.00K$ č       | 29.11.1999     |
| $\overline{11}$ | 04127               | Monitor                 | С      | C <sub>01</sub> | 17 500 Kč       | $0.00K$ č       | 31.12.1999     |
| 12              | 04006               | Jeřáb portálový         | C      | C20             | 165 000 Kč      | 58 437.50 Kč    | 26.8.2001      |
|                 | 13 03777            | Lešení Haki             | С      | C30             | 43 038 Kč       | 3 138,19 Kč     | 29.11.2002     |
|                 | 14 03959            | Svářečka                | С      | C30             | 20 445 Kč       | 5 324.22 Kč     | 30.10.2003     |
|                 | 15 04207            | Avia valník             | D      | D <sub>10</sub> | 794 245 Kč      | 463 309.58 Kč   | 1.7.1998       |
|                 | 16 04128            | Monitor                 | D      | D <sub>01</sub> | 17 500 Kč       | $0.00K$ č       | 1.7.1998       |
| 17              | 04242               | Trafostanice            | D      | D <sub>10</sub> | 147 000 Kč      | 126 583,33 Kč   | 10.6.1999      |
|                 | 18 04035            | Čisticí zařízeni        | D      | D <sub>20</sub> | 22 128 Kč       | $0,00K$ č       | 12.12.1999     |
|                 | 19 04187            | Vysokozdvižný vozík     | D      | D30             | 628 300 Kč      | 346 873.96 Kč   | 28.6.2000      |
|                 | 20 04201            | Stolova Pila            | D      | D30             | 36 890 Kč       | 5379.79 Kč      | 26.8.2001      |

Obrázek 8.1: Tabulka evidence majetku

Budeme postupovat tak, že:

- 1. Založíme nový sešit s názvem *Evidence* a list *List1* přejmenujeme na *Evidence majetku*.
- 2. Vytvoříme záhlaví tabulky seznamu tak, že do buněk A2:G2 zapíšeme názvy polí (sloupců).
- 3. Záhlaví tabulky zformátujeme podle obrázku 8.1.
- 4. Buňky A3:A20 zformátujeme na text, abychom mohli zapsat inventární čísla, která začínají nulou.
- 5. Dále zformátujeme:
	- buňky E3:E20 na měnu Kč bez desetinných míst,
	- buňky F3:F20 na měnu Kč na dvě desetinná místa,
	- buňky G3:G20 na datum.
- 6. Vyplníme tabulku odpovídajícími údaji (viz obrázek 8.1).

#### Ověření vstupních dat

Ověření vstupních celočíselných dat provedeme tak, že:

- 1. Označíme oblast buněk E3:E20.
- 2. Zvolíme kartu **Data**.
- 3. Ve skupině **Datové nástroje** klepneme na položku **Ověření dat**.
- 4. V dialogu **Ověření dat** volíme **Nastavení** (viz obrázek 8.2).
- 5. V rozevíracím seznamu **Povolit** volíme **Celé číslo.**
- 6. V rozevíracím seznamu **Rozsah** volíme **je větší než nebo rovno**.
- 7. Do okna **Minimum** zapíšeme nulu.
- 8. Nastavení potvrdíme klepnutím na tlačítko **OK**.

Ověření vstupních číselných dat (desetinná čísla) provedeme tak, že:

- 1. Označíme oblast buněk F3:F20.
- 2. Zvolíme kartu **Data**.
- 3. Ve skupině **Datové nástroje** klepneme na položku **Ověření dat**.

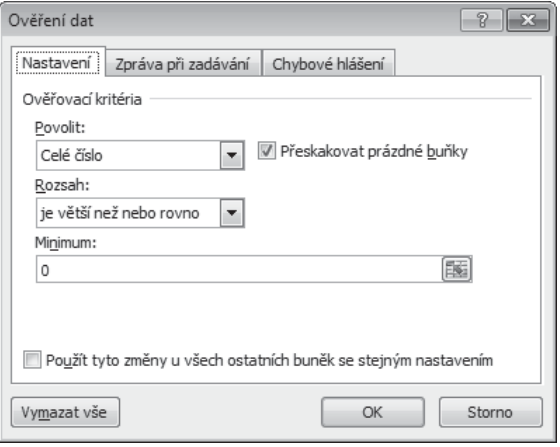

Obrázek 8.2: Dialog Ověření dat

- 4. V dialogu **Ověření dat** volíme **Nastavení** (viz obrázek 8.2).
- 5. V rozevíracím seznamu **Povolit** volíme **Desetinné číslo.**
- 6. V rozevíracím seznamu **Rozsah** volíme **je větší než nebo rovno**.
- 7. Do okna **Minimum** zapíšeme nulu.
- 8. Nastavení potvrdíme klepnutím na tlačítko **OK**.

Ověření vstupních datumových dat provedeme tak, že:

- 1. Označíme oblast buněk G3:G20.
- 2. Zvolíme kartu **Data**.
- 3. Ve skupině **Datové nástroje** klepneme na položku **Ověření dat**.
- 4. V dialogu **Ověření dat** volíme **Nastavení**.
- 5. V rozevíracím seznamu **Povolit** volíme **Datum.**
- 6. V rozevíracím seznamu **Rozsah** volíme **je větší než nebo rovno**.
- 7. Do okna **Počáteční datum** zapíšeme 1.1.1997.
- 8. Nastavení potvrdíme klepnutím na tlačítko **OK**.

Pokud zadáme do buňky, ve které se ověřují vstupní data, špatnou hodnotu, Excel zobrazí chybové hlášení "Zadaná hodnota není platná". Toto chybové hlášení bude pro všechny tři ověřované oblasti dat stejné, a upozorní nás pouze na to, že jsme zadali neplatnou hodnotu (nenapoví nám, jak má správná hodnota vypadat).

Při ověřování vstupních dat máme dvě možnosti, jak zobrazit informaci o platné hodnotě:

- Při označení buňky, než začneme zapisovat, můžeme zobrazit zprávu, která nám oznámí, v jakém tvaru a rozsahu máme zadávat data.
- Při zadání neplatné hodnoty můžeme místo chybového hlášení "Zadaná hodnota není platná" zobrazit chybové hlášení, které nám napoví správný tvar a rozsah dat.

Obě možnosti použijeme na oblast dat E3:E20. Budeme postupovat tak, že:

- 1. Označíme oblast buněk E3:E20.
- 2. Zvolíme kartu **Data**.
- 3. Ve skupině **Datové nástroje** klepneme na položku **Ověření dat**.
- 4. V dialogu **Ověření dat** volíme kartu **Zpráva při zadávání**:
	- Do okna Nadpis zapíšeme *Celé číslo*.
	- **Do okna Zpráva při zadávání za**píšeme *Zadejte celé nezáporné číslo*.

| Středisko | Pořizovací cena | Zústatková cena |  |  |
|-----------|-----------------|-----------------|--|--|
| 402       | 492 800 Kč      | 0,00 Kč         |  |  |
| 402       | Celé číslo      | 0,00 Kč         |  |  |
| 301       | Zadejte celé    | 0.00 Kč         |  |  |
| 301       | nezáporné       | 0.00 Kč         |  |  |
| 310       | číslo           | 0.00 Kč         |  |  |
| 310       | 53 782 Kč       | 43 025,60 Kč    |  |  |

Obrázek 8.3: Zpráva při zadávání dat

- 5. Přepneme se v dialogu **Ověření dat** na kartu **Chybové hlášení**:
	- Do okna **Nadpis** zapíšeme *Chybně zadané číslo*.
	- Do okna Chybové hlášení zapíšeme Musíte zadat celé nezáporné číslo.
- 6. Nastavení potvrdíme klepnutím na tlačítko **OK**.

Pokud označíme buňku z ověřované oblasti E3:E20 (například E3), zobrazí se zpráva při zadávání dat (viz obrázek 8.3).

Při zadání chybné hodnoty se objeví chybové hlášení, které nám napoví, jak má vypadat správně zadaná hodnota (viz obrázek 8.4).

| D               |  | F                                 | F                           | G              |  |
|-----------------|--|-----------------------------------|-----------------------------|----------------|--|
|                 |  |                                   |                             |                |  |
| Středisko       |  | Pořizovací cena                   | Zústatková cena             | Datum zařazení |  |
| A02             |  | 492800,50                         | 0,00 Kč                     | 16.2.1997      |  |
| A02             |  | Celé číslo                        | 0.00 Kč                     | 23.3.1997      |  |
| <b>B01</b>      |  | Zadejte celé                      | 0,00 Kč                     | 11.5.1998      |  |
| <b>B01</b>      |  | nezáporné                         | 0.00 Kč                     | 1.7.1998       |  |
| <b>B10</b>      |  | číslo                             | $0.00K$ č                   | 14.6.1999      |  |
| <b>B10</b>      |  | 53 782 Kč                         | 43 025,60 Kč                | 8.9.1999       |  |
| <b>B40</b>      |  | <u>ته به ممه</u> ممه              | 000000112                   | 1.10.1999      |  |
| C <sub>01</sub> |  | Chybně zadané číslo               | -23                         | 29.11.1999     |  |
| C <sub>01</sub> |  |                                   |                             | 31.12.1999     |  |
| C20             |  | Musíte zadat celé nezáporné číslo |                             | 26.8.2001      |  |
| C30             |  |                                   |                             | 29.11.2002     |  |
| C30             |  | Storno<br>Opakovat                | Nápověda                    | 30.10.2003     |  |
| D <sub>10</sub> |  | टनउ⊤एट                            | <del>, და ანა, ან IXC</del> | 1.7.1998       |  |
| D01             |  | 17 500 Kč                         | $0.00K$ č                   | 1.7.1998       |  |

Obrázek 8.4: Dialog chybového hlášení

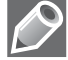

Poznámka: U databázových seznamů předpokládáme, že nám nezáleží na pořadí, v jakém zadáváme jednotlivé záznamy, a že databázový seznam bude seřazen podle určitého pole (sloupce).

Pokud nám záleží na pořadí, v jakém zadáváme záznamy, musíme přidat další pole (např. pořadové číslo), do kterého budeme zapisovat pořadové číslo záznamu. To nám umožní kdykoli seřadit záznamy podle pořadí, v jakém byly zadávány.

# Seřazení seznamu

Záznamy jsou v seznamu uloženy tak, jak jsme je zapsali nebo převzali z jiného programu. Řazením (tříděním) je uspořádáme podle potřeby (například abecedně podle příjmení nebo vzestupně podle ceny). Řazení patří mezi základní a nejčastější operace se seznamy.

Řazení je přemísťování záznamů podle hodnot ve vybraném poli (sloupci), podle zvoleného kritéria. Seřadit lze pouze souvislou oblast (v oblasti nesmí být prázdný řádek) na jednom listu.

V praxi nejčastěji řadíme:

- -Text od A do Z nebo od Z do A (je respektováno písmeno ch).
- Čísla vzestupně (od nejmenšího k největšímu) nebo sestupně (od největšího k nejmenšímu).
- Datum a čas vzestupně nebo sestupně.
- Podle vlastního seznamu (například leden až prosinec).

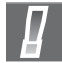

Důležité: Před použitím funkce pro seřazení seznamu stačí označit pouze jednu buňku seznamu. Pokud označíme oblast buněk, bude řazení provedeno pouze v této oblasti.

#### Seřazení seznamu podle textové položky

Tabulku na obrázku 8.1 (sešit *Evidence*, list *Evidence majetku*) chceme seřadit abecedně (A až Z) podle pole (sloupce) *Název majetku*. Budeme postupovat tak, že:

- 1. Označíme některou buňku v seznamu (například buňku C3).
- 2. Na kartě **Data** ve skupině **Seřadit a fi ltrovat** klepneme na položku **Seřadit**.
- 3. V dialogu **Seřadit** (viz obrázek 8.5):
	- Označíme zaškrtávací políčko Data obsahují záhlaví.
	- V rozevíracím seznamu Seřadit podle volíme Název majetku.
	- V rozevíracím seznamu Řazení volíme Hodnoty.
	- V rozevíracím seznamu Pořadí volíme A až Z.

Po potvrzení zadaných údajů dostaneme abecedně seřazený seznam podle názvu majetku (viz obrázek 8.5).

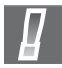

Důležité: Nesmíme zapomenout označit políčko Data obsahují záhlaví, protože jinak se bude seznam setřiďovat i se záhlavím.

V tabulce na obrázku 8.5 vidíme, že v buňkách A3:A20 je v levém horním rohu zelený trojúhelníček. Je to upozornění na to, že v buňce s textovým formátem je zapsáno číslo. Pokud chceme toto upozornění zrušit, budeme postupovat tak, že:

- 1. Označíme buňky A3:A20.
- 2. Klepneme na výstražnou značku.
- 3. Vybereme volbu **Ignorovat chybu**.

| ⊿              | A                   | B                                     | $\mathsf{C}$                              | D               | E                | F               | G                              |
|----------------|---------------------|---------------------------------------|-------------------------------------------|-----------------|------------------|-----------------|--------------------------------|
| $1\,$          |                     |                                       |                                           |                 |                  |                 |                                |
| $\overline{2}$ | Inventární<br>číslo | Název majetku                         | Provoz                                    | Středisko       | Pořizovací cena  | Zústatková cena | Datum zařazení                 |
| 3              | 03937               | Automobil Renault                     | B                                         | <b>B40</b>      | 380 000 Kč       | 98 958,33 Kč    | 1.10.1999                      |
| 4              | 04207               | Avia valník                           | D                                         | D <sub>10</sub> | 794 245 Kč       | 463 309,58 Kč   | 1.7.1998                       |
| 5              | 04035               | Čisticí zařízeni                      | D                                         | D20             | 22 128 Kč        | 0,00 Kč         | 12.12.1999                     |
| 6              | 04006               | Jeřáb portálový                       | C                                         | C20             | 165 000 Kč       | 58 437,50 Kč    | 26.8.2001                      |
| 7              | 04233               | Kompresor pojízdný B                  |                                           | <b>B10</b>      | 53 782 Kč        | 43 025,60 Kč    | 8.9.1999                       |
| 8              | 03666               | Kopírovací stroj                      | B                                         | <b>B01</b>      | 33 360 Kč        | 0.00 Kč         | 11.5.1998                      |
| $\overline{9}$ | 03777               | Lešení Haki                           | C                                         | C30             | 43 038 Kč        | 3 138,19 Kč     | 29.11.2002                     |
| 10             | 03754               | Mikrobus Renault                      | $\overline{A}$                            | A02             | 492 800 Kč       | 0.00 Kč         | 16.2.1997                      |
| 11             | 04124               | Mobilní telefon Nokia C               |                                           | CO <sub>1</sub> | 54 740 Kč        | 0.00 Kč         | 29.11.1999                     |
|                | 12   04127          | Monitor                               | C                                         | CO <sub>1</sub> | 17 500 Kč        | 0.00 Kč         | 31.12.1999                     |
| 13             | 04128               | Monitor                               | D                                         | D <sub>01</sub> | 17 500 Kč        | 0,00 Kč         | 1.7.1998                       |
|                | 14 03879            | Nastřelovací pistole B                |                                           | <b>B10</b>      | 17 089 Kč        | 0.00 Kč         | 14.6.1999                      |
| 15             | 103768              | Notebook                              | A                                         | A02             | 63 944 Kč        | 0,00 Kč         | 23.3.1997                      |
| 16             | 103769              | Notebook                              | B                                         | <b>B01</b>      | 54 612 Kč        | 0,00 Kč         | 1.7.1998                       |
| 17             | 04201               | Stolova Pila                          | D                                         | D30             | 36 890 Kč        | 5 379,79 Kč     | 26.8.2001                      |
| 18             | 103959              | Svářečka                              | C                                         | C30             | 20 445 Kč        | 5 324,22 Kč     | 30.10.2003                     |
| 19             | 04242               | Trafostanice                          | D                                         | D <sub>10</sub> | 147 000 Kč       | 126 583,33 Kč   | 10.6.1999                      |
| 20             | 04187               | Vysokozdvižný vozík                   | D                                         | D30             | 628 300 Kč       | 346 873,96 Kč   | 28.6.2000                      |
| 21             |                     |                                       |                                           |                 |                  |                 |                                |
| 22             |                     | Seřadit                               |                                           |                 |                  |                 | $\overline{v}$<br>$\mathbf{x}$ |
| 23             |                     |                                       |                                           |                 |                  |                 |                                |
| 24             |                     | <sup>Ga</sup> l <u>P</u> řidat úroveň | X Odstranit úroveň                        |                 | Kopírovat úroveň | Možnosti<br>V   | Data obsahují záhlaví          |
| 25             |                     | Sloupec                               |                                           | Řazení          |                  | Pořadí          |                                |
| 26             |                     | Seřadit podle                         |                                           |                 |                  |                 |                                |
| 27             |                     |                                       | Název majetku<br>$\overline{\phantom{a}}$ | Hodnoty         | ×                | A až Z          | $\blacksquare$                 |
| 28             |                     |                                       |                                           |                 |                  |                 |                                |
| 29             |                     |                                       |                                           |                 |                  |                 |                                |
| 30             |                     |                                       |                                           |                 |                  |                 |                                |
| 31             |                     |                                       |                                           |                 |                  |                 |                                |
| 32             |                     |                                       |                                           |                 |                  |                 |                                |
| 33             |                     |                                       |                                           |                 |                  |                 |                                |
| 34             |                     |                                       |                                           |                 |                  |                 |                                |
| 35             |                     |                                       |                                           |                 |                  | OK              | Storno                         |
| 36             |                     |                                       |                                           |                 |                  |                 |                                |
| 37             |                     |                                       |                                           |                 |                  |                 |                                |

Obrázek 8.5: Seřazená tabulka Evidence majetku a dialog Seřadit

#### Seřazení seznamu podle číselné položky

Tabulku na obrázku 8.5 (sešit *Evidence*, list *Evidence majetku*) chceme seřadit sestupně (od největšího k nejmenšímu) podle pole (sloupce) *Pořizovací cena*. Budeme postupovat tak, že:

- 1. Označíme některou buňku v seznamu (například buňku C3).
- 2. Na kartě **Data** ve skupině **Seřadit a fi ltrovat** klepneme na položku **Seřadit**.
- 3. V dialogu **Seřadit** (viz obrázek 8.6):
	- Označíme zaškrtávací políčko Data obsahují záhlaví.
	- V rozevíracím seznamu Seřadit podle volíme Pořizovací cena.
	- V rozevíracím seznamu Řazení volíme Hodnoty.
	- V rozevíracím seznamu Pořadí volíme Od největšího k nejmenšímu.

Po potvrzení zadaných údajů dostaneme sestupně seřazený seznam podle pořizovací ceny (viz obrázek 8.6).

|                | A                   | B                                | C                        | D                | E                        | F                                                      | G              |
|----------------|---------------------|----------------------------------|--------------------------|------------------|--------------------------|--------------------------------------------------------|----------------|
| $\mathbbm{1}$  |                     |                                  |                          |                  |                          |                                                        |                |
| $\overline{2}$ | Inventární<br>číslo | Název majetku                    | Provoz                   | Středisko        | Pořizovací cena          | Zústatková cena                                        | Datum zařazení |
| 3              | 104207              | Avia valník                      | D                        | D <sub>10</sub>  | 794 245 Kč               | 463 309.58 Kč                                          | 1.7.1998       |
| $\overline{4}$ | 04187               | Vysokozdvižný vozík D            |                          | D30              | 628 300 Kč               | 346 873.96 Kč                                          | 28.6.2000      |
| 5              | 03754               | Mikrobus Renault                 | $\overline{A}$           | A02              | 492 800 Kč               | 0.00 Kč                                                | 16.2.1997      |
| 6              | 103937              | Automobil Renault                | B                        | <b>B40</b>       | 380 000 Kč               | 98 958.33 Kč                                           | 1.10.1999      |
| $\overline{7}$ | 04006               | Jeřáb portálový                  | C                        | C20              | 165 000 Kč               | 58 437.50 Kč                                           | 26.8.2001      |
| 8              | 104242              | Trafostanice                     | D                        | D <sub>10</sub>  | 147 000 Kč               | 126 583.33 Kč                                          | 10.6.1999      |
| $\overline{9}$ | 103768              | Notebook                         | $\overline{A}$           | A02              | 63 944 Kč                | 0.00 Kč                                                | 23.3.1997      |
|                | 10 04124            | Mobilní telefon Nokia C          |                          | CO <sub>1</sub>  | 54 740 Kč                | 0.00 Kč                                                | 29.11.1999     |
|                | 11 03769            | Notebook                         | B                        | <b>B01</b>       | 54 612 Kč                | 0.00 Kč                                                | 1.7.1998       |
|                | 12 04233            | Kompresor pojízdný               | B                        | <b>B10</b>       | 53 782 Kč                | 43 025.60 Kč                                           | 8.9.1999       |
|                | 13 03777            | Lešení Haki                      | C                        | C30              | 43 038 Kč                | 3 138,19 Kč                                            | 29.11.2002     |
|                | 14 04201            | Stolova Pila                     | D                        | D30              | 36 890 Kč                | 5 379,79 Kč                                            | 26.8.2001      |
|                | 15 03666            | Kopírovací stroj                 | B                        | <b>B01</b>       | 33 360 Kč                | 0.00 Kč                                                | 11.5.1998      |
|                | 16 04035            | Čisticí zařízeni                 | D                        | D <sub>20</sub>  | 22 128 Kč                | 0.00 Kč                                                | 12.12.1999     |
|                | 17 03959            | Svářečka                         | C                        | C30              | 20 445 Kč                | 5 324,22 Kč                                            | 30.10.2003     |
|                | 18   04127          | Monitor                          | C                        | CO <sub>1</sub>  | 17 500 Kč                | 0,00 Kč                                                | 31.12.1999     |
| 19             | 104128              | Monitor                          | D                        | D <sub>01</sub>  | 17 500 Kč                | 0,00 Kč                                                | 1.7.1998       |
| 20             | 03879               | Nastřelovací pistole             | B                        | <b>B10</b>       | 17 089 Kč                | 0,00 Kč                                                | 14.6.1999      |
| 21             |                     |                                  |                          |                  |                          |                                                        |                |
| 22             |                     | Seřadit                          |                          |                  |                          | $\overline{v}$<br>$\mathbf{x}$                         |                |
| 23<br>24       |                     | <sup>O</sup> AI Přidat úroveň    | X Odstranit úroveň       | Kopírovat úroveň | Možnosti                 | Data obsahují záhlaví                                  |                |
| 25             |                     | Sloupec                          |                          | Řazení           | Pořadí                   |                                                        |                |
| 26             |                     | Seřadit podle<br>Pořizovací cena | $\overline{\phantom{a}}$ | Hodnoty          | $\overline{\phantom{a}}$ | Od největšího k nejmenšímu<br>$\overline{\phantom{a}}$ |                |
| 27             |                     |                                  |                          |                  |                          |                                                        |                |
| 28             |                     |                                  |                          |                  |                          |                                                        |                |
| 29             |                     |                                  |                          |                  |                          |                                                        |                |
| 30             |                     |                                  |                          |                  |                          |                                                        |                |
| 31             |                     |                                  |                          |                  |                          |                                                        |                |
| 32             |                     |                                  |                          |                  |                          |                                                        |                |
| 33             |                     |                                  |                          |                  |                          |                                                        |                |
| 34             |                     |                                  |                          |                  |                          | OK<br>Storno                                           |                |
| 35             |                     |                                  |                          |                  |                          |                                                        |                |

Obrázek 8.6: Seřazená tabulka Evidence majetku a dialog Seřadit

#### Seřazení seznamu podle datumové položky

Tabulku na obrázku 8.6 (sešit *Evidence*, list *Evidence majetku*) chceme seřadit vzestupně (od nejstaršího k nejnovějšímu) podle pole (sloupce) *Datum zařazení*. Budeme postupovat tak, že:

- 1. Označíme některou buňku v seznamu (například buňku C3).
- 2. Na kartě **Data** ve skupině **Seřadit a fi ltrovat** klepneme na položku **Seřadit**.
- 3. V dialogu **Seřadit** (viz obrázek 8.7):
	- Označíme zaškrtávací políčko Data obsahují záhlaví.
	- V rozevíracím seznamu Seřadit podle volíme Datum zařazení.
	- V rozevíracím seznamu Řazení volíme Hodnoty.
	- V rozevíracím seznamu Pořadí volíme Od nejstaršího k nejnovějšímu.

Po potvrzení zadaných údajů dostaneme vzestupně seřazený seznam podle datumu pořízení (viz obrázek 8.7).

|                | A                   | B                             | $\overline{C}$     | D                | E               | F                                                         | G              |
|----------------|---------------------|-------------------------------|--------------------|------------------|-----------------|-----------------------------------------------------------|----------------|
| $\mathbf{1}$   |                     |                               |                    |                  |                 |                                                           |                |
| $\overline{2}$ | Inventární<br>číslo | Název majetku                 | Provoz             | Středisko        | Pořizovací cena | Zůstatková cena                                           | Datum zařazení |
| 3              | 03754               | Mikrobus Renault              | $\overline{A}$     | A02              | 492 800 Kč      | 0.00 Kč                                                   | 16.2.1997      |
| 4              | 03768               | Notebook                      | $\overline{A}$     | A02              | 63 944 Kč       | 0.00 Kč                                                   | 23.3.1997      |
| 5              | 03666               | Kopírovací stroj              | B                  | <b>B01</b>       | 33 360 Kč       | 0.00 Kč                                                   | 11.5.1998      |
| 6              | 104207              | Avia valník                   | D                  | D <sub>10</sub>  | 794 245 Kč      | 463 309.58 Kč                                             | 1.7.1998       |
| 7              | 03769               | Notebook                      | B                  | <b>B01</b>       | 54 612 Kč       | 0.00 Kč                                                   | 1.7.1998       |
| 8              | 104128              | Monitor                       | D                  | D <sub>01</sub>  | 17 500 Kč       | 0.00 Kč                                                   | 1.7.1998       |
| $\overline{9}$ | 104242              | Trafostanice                  | D                  | D <sub>10</sub>  | 147 000 Kč      | 126 583.33 Kč                                             | 10.6.1999      |
|                | 10 03879            | Nastřelovací pistole          | B                  | <b>B10</b>       | 17 089 Kč       | 0.00 Kč                                                   | 14.6.1999      |
|                | 11 04233            | Kompresor pojízdný            | B                  | <b>B10</b>       | 53 782 Kč       | 43 025,60 Kč                                              | 8.9.1999       |
|                | 12 03937            | Automobil Renault             | B                  | <b>B40</b>       | 380 000 Kč      | 98 958.33 Kč                                              | 1.10.1999      |
|                | 13   04124          | Mobilní telefon Nokia C       |                    | C <sub>01</sub>  | 54 740 Kč       | 0.00 Kč                                                   | 29.11.1999     |
|                | 14 04035            | Čisticí zařízeni              | D                  | D <sub>20</sub>  | 22 128 Kč       | 0,00 Kč                                                   | 12.12.1999     |
|                | 15 04127            | Monitor                       | C                  | CO <sub>1</sub>  | 17 500 Kč       | 0,00 Kč                                                   | 31.12.1999     |
|                | 16 04187            | Vysokozdvižný vozík D         |                    | D30              | 628 300 Kč      | 346 873.96 Kč                                             | 28.6.2000      |
|                | 17 04006            | Jeřáb portálový               | C                  | C20              | 165 000 Kč      | 58 437,50 Kč                                              | 26.8.2001      |
|                | 18 04201            | Stolova Pila                  | D                  | D30              | 36 890 Kč       | 5 379,79 Kč                                               | 26.8.2001      |
|                | 19 03777            | Lešení Haki                   | C                  | C30              | 43 038 Kč       | 3 138.19 Kč                                               | 29.11.2002     |
|                | 20 03959            | Svářečka                      | C                  | C30              | 20 445 Kč       | 5 324,22 Kč                                               | 30.10.2003     |
| 21             |                     |                               |                    |                  |                 |                                                           |                |
| 22             |                     | Seřadit                       |                    |                  |                 | 3 8                                                       |                |
| 23             |                     | <sup>G</sup> àl Přidat úroveň | X Odstranit úroveň | Kopírovat úroveň | Možnosti        | Data obsahují záhlaví                                     |                |
| 24             |                     |                               |                    |                  |                 |                                                           |                |
| 25             |                     | Sloupec<br>Seřadit podle      |                    | Řazení           | Pořadí          |                                                           |                |
| 26             |                     | Datum zařazení                | ۰                  | Hodnoty          | ٠               | $\overline{\phantom{0}}$<br>Od nejstaršího k nejnovějšímu |                |
| 27             |                     |                               |                    |                  |                 |                                                           |                |
| 28             |                     |                               |                    |                  |                 |                                                           |                |
| 29             |                     |                               |                    |                  |                 |                                                           |                |
| 30             |                     |                               |                    |                  |                 |                                                           |                |
| 31<br>32       |                     |                               |                    |                  |                 |                                                           |                |
| 33             |                     |                               |                    |                  |                 |                                                           |                |
| 34             |                     |                               |                    |                  |                 | OK<br>Storno                                              |                |
|                |                     |                               |                    |                  |                 |                                                           |                |

Obrázek 8.7: Seřazená tabulka Evidence majetku a dialog Seřadit

#### Seřazení seznamu podle vlastního seznamu

V sešitě *Evidence* přejmenujeme nový list na *Příjmy* a vytvoříme tabulku podle obrázku 8.8.

Tabulka je seřazena vzestupně podle pole (sloupce) *Příjmy*, kdežto měsíce jsou rozházeny. Chceme se vrátit k původnímu seřazení měsíců (leden až prosinec). Budeme postupovat tak, že:

- 1. Označíme některou buňku v seznamu (například buňku B3).
- **2.** Na kartě Data ve skupině Seřadit a filtrovat klepneme na položku **Seřadit**.
- 3. V dialogu **Seřadit** (viz obrázek 8.9):
	- Označíme zaškrtávací políčko Data obsahují záhlaví.
	- V rozevíracím seznamu Seřadit podle volíme Měsíc. **Obrázek 8.8:** Seřazená

|                | А | B        | С      |
|----------------|---|----------|--------|
| 1              |   |          |        |
| $\overline{2}$ |   | Měsíc    | Příjmy |
| 3              |   | Březen   | 17560  |
| 4              |   | Leden    | 25310  |
| 5              |   | Prosinec | 27900  |
| 6              |   | Září     | 28740  |
| 7              |   | Srpen    | 31780  |
| 8              |   | Červen   | 35610  |
| 9              |   | Únor     | 35690  |
| 10             |   | Říjen    | 35690  |
| 11             |   | Květen   | 38200  |
| 12             |   | Listopad | 41270  |
| 13             |   | Červenec | 41850  |
| 14             |   | Duben    | 45890  |

tabulka podle příjmů

- V rozevíracím seznamu Řazení volíme Hodnoty.
- V rozevíracím seznamu Pořadí volíme Vlastní seznam.
- V dialogu Vlastní seznamy volíme leden, únor, atd.

Po potvrzení zadaných údajů dostaneme seřazený seznam podle měsíců leden až prosinec (viz obrázek 8.9).

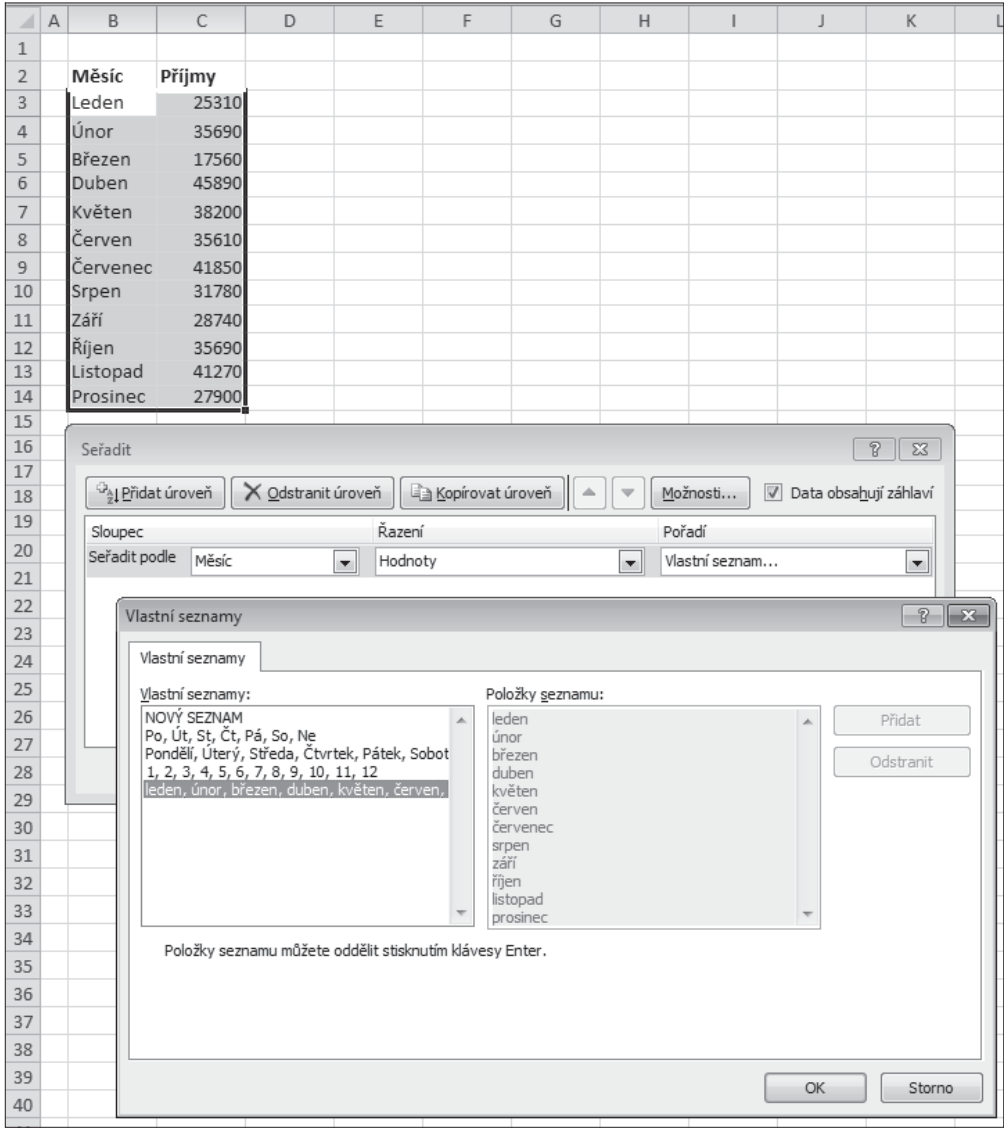

Obrázek 8.9: Seřazená tabulka podle měsíců a dialog Seřadit

# Vyhledávání údajů a prohlížení seznamu

Vyhledávání v databázovém seznamu a jeho prohlížení patří k základním požadavkům, protože pokud chceme s informacemi pracovat, musíme je nejdříve najít.

#### Vyhledávání údajů v seznamu

V databázovém seznamu můžeme vyhledat libovolný záznam tak, že zadáme vzorový údaj z některého jeho pole. Například v tabulce na obrázku 8.7 (sešit *Evidence*, list *Evidence majetku*) budeme chtít vyhledat záznam o trafostanici.

Nejjednodušší způsob vyhledávání je pomocí příkazu Najít tak, že:

- 1. Označíme buňku B3, která je na začátku prohledávaného sloupce.
- 2. Na kartě **Domů** ve skupině **Úpravy** klepneme na položku **Najít a vybrat**.
- 3. V rozevíracím zobrazeném seznamu volíme **Najít**.
- 4. V dialogu **Najít a nahradit** (viz obrázek 8.10):
	- Volíme kartu Najít.
	- Do okna **Najít** napíšeme text *Trafostanice*.
	- -Klepneme na tlačítko Možnosti a v rozevíracím seznamu Hledat volíme Po sloupcích.
	- -Klepneme na tlačítko **Najít další**.

| ◢              | A                   | B                         | C                                        | D                               | E                             | F               | G              |
|----------------|---------------------|---------------------------|------------------------------------------|---------------------------------|-------------------------------|-----------------|----------------|
| $\overline{1}$ |                     |                           |                                          |                                 |                               |                 |                |
| $\overline{2}$ | Inventární<br>číslo | Název majetku             | Provoz                                   | Středisko                       | Pořizovací cena               | Zůstatková cena | Datum zařazení |
| $\overline{3}$ | 03754               | Mikrobus Renault          | Α                                        | A02                             | 492 800 Kč                    | 0.00 Kč         | 16.2.1997      |
| $\overline{4}$ | 03768               | Notebook                  | A                                        | A02                             | 63 944 Kč                     | 0.00 Kč         | 23.3.1997      |
| 5              | 03666               | Kopírovací stroj          | B                                        | <b>B01</b>                      | 33 360 Kč                     | 0.00 Kč         | 11.5.1998      |
| 6              | 04207               | Avia valník               | D                                        | D <sub>10</sub>                 | 794 245 Kč                    | 463 309,58 Kč   | 1.7.1998       |
| $\overline{7}$ | 03769               | Notebook                  | B                                        | <b>B01</b>                      | 54 612 Kč                     | 0.00 Kč         | 1.7.1998       |
| 8              | 04128               | Monitor                   | D                                        | D01                             | 17 500 Kč                     | 0.00 Kč         | 1.7.1998       |
| $\overline{9}$ | 04242               | Trafostanice              | D                                        | D <sub>10</sub>                 | 147 000 Kč                    | 126 583.33 Kč   | 10.6.1999      |
| 10             | 03879               | Nastřelovací pistole      | B                                        | <b>B10</b>                      | 17 089 Kč                     | $0.00K$ č       | 14.6.1999      |
| 11             | 04233               | Kompresor pojízdný        | B                                        | <b>B10</b>                      | 53 782 Kč                     | 43 025.60 Kč    | 8.9.1999       |
| 12             | 03937               | Naiít a nahradit          |                                          |                                 | $\mathcal{D}$<br>$\mathbf{x}$ | 98 958.33 Kč    | 1.10.1999      |
| 13             | 04124               |                           |                                          |                                 |                               | 0.00 Kč         | 29.11.1999     |
| 14             | 04035               | Najît<br>Nahradit         |                                          |                                 |                               | 0.00 Kč         | 12.12.1999     |
| 15             | 04127               | Trafostanice<br>Najít:    | $\overline{\phantom{a}}$                 | Není nastavený formát.          | Formát                        | 0.00 Kč         | 31.12.1999     |
|                | 16 04187            |                           |                                          |                                 |                               | 346 873.96 Kč   | 28.6.2000      |
| 17             | 04006               |                           |                                          |                                 |                               | 58 437.50 Kč    | 26.8.2001      |
|                | 18 04201            | List<br>Kde:              | $\overline{\phantom{a}}$                 | Rozlišovat malá a velká písmena |                               | 5 379.79 Kč     | 26.8.2001      |
|                | 19 03777            | Hledat:                   | $\overline{\phantom{a}}$<br>Po sloupcích | Pouze celé buňky                |                               | 3 138.19 Kč     | 29.11.2002     |
| 20             | 03959               |                           |                                          |                                 | Možnosti <<                   | 5 324,22 Kč     | 30.10.2003     |
| 21             |                     | Oblast hledání:<br>Vzorce | $\blacktriangledown$                     |                                 |                               |                 |                |
| 22             |                     |                           |                                          |                                 |                               |                 |                |
| 23             |                     |                           |                                          | Najít vše                       | Zavřít<br>Najít další         |                 |                |
| 24             |                     |                           |                                          |                                 |                               |                 |                |

Obrázek 8.10: Dialog Najít a nahradit

Pokud v seznamu existuje více záznamů se stejným názvem, pak Excel najde první výskyt a další najdeme tak, že klepneme na tlačítko Najít další.

#### Prohlížení seznamu pomocí formuláře

V Excelu máme možnost prohlížet jednotlivé záznamy (bez rušivého vlivu ostatních) pomocí formuláře, který umožňuje:

- přidávat nové záznamy,
- odstraňovat záznamy,
- přecházet na předchozí a další záznamy,
- filtrovat data.

V Excelu 2010 není prohlížení seznamu pomocí formuláře přímo dostupné na pásech karet. Pro zobrazení formuláře musíme na panel nástrojů Rychlý přístup doplnit tlačítko Formulář. Budeme postupovat tak, že:

- 1. Na kartě **Soubor** volíme **Možnosti**.
- 2. V dialogu **Možnosti aplikace Excel** volíme **Panel nástrojů Rychlý přístup** (viz obrázek 8.11).
- 3. V rozevíracím seznamu **Zvolit příkazy z** vybereme **Příkazy mimo pás karet**.
- 4. V okně **Příkazy mimo pás karet** označíme volbu **Formulář**.
- 5. Klepneme na tlačítko **Přidat** a **Formulář** se přidá do pravého okna mezi ikony panelu **Rychlý přístup**.
- 6. V rozevíracím seznamu **Přizpůsobit panel nástrojů Rychlý přístup** máme možnost zvolit, jestli nastavení má platit pro všechny dokumenty, nebo pouze pro sešit *Evidence*.

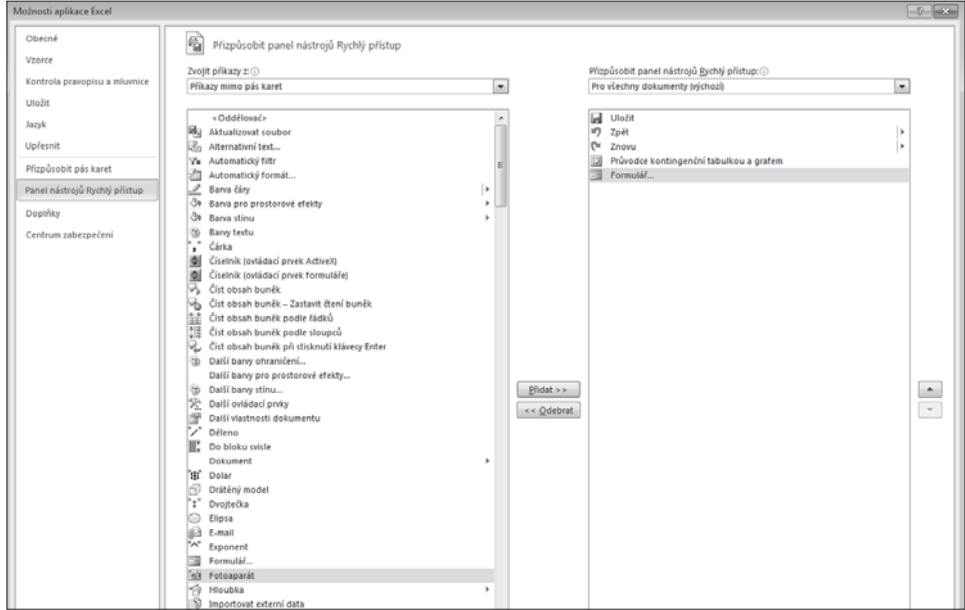

Obrázek 8.11: Dialog Možnosti aplikace Excel

Po potvrzení nastavení klepnutím na tlačítko OK se na panelu Rychlý přístup (vpravo) objeví ikona pro Formulář.

Nyní můžeme prohlížet tabulku v sešitě *Evidence* na listu *Evidence majetku* pomocí formuláře. Budeme postupovat tak, že označíme některou buňku v seznamu (například buňku B3). Klepneme na panelu Rychlý přístup na tlačítko Formulář.

V dialogu Evidence majetku (dialog má v záhlaví název listu) se zobrazí první záznam (viz obrázek 8.12).

| $\mathcal{A}$  | $\overline{A}$      | B                     |    | $\mathsf{C}$         |      | D                | E                        |                |              | F                | G              |
|----------------|---------------------|-----------------------|----|----------------------|------|------------------|--------------------------|----------------|--------------|------------------|----------------|
| $\mathbf{1}$   |                     |                       |    |                      |      |                  |                          |                |              |                  |                |
| $\overline{2}$ | Inventární<br>číslo | Název majetku         |    | Provoz               |      | Středisko        | Pořizovací cena          |                |              | Zůstatková cena  | Datum zařazení |
| $\overline{3}$ | 03754               | Mikrobus Renault      | A  |                      | 0.02 |                  | 402.900.1/3              |                |              | $0,00K\tilde{c}$ | 16.2.1997      |
| 4              | 03768               | Notebook              | A  | Evidence majetku (2) |      |                  |                          | $\overline{v}$ | $\mathbf{x}$ | 0.00 Kč          | 23.3.1997      |
| 5              | 03666               | Kopírovací stroj      | B  | Inventárníčíslo:     |      | 03754            | $\overline{\phantom{a}}$ | 1 z 18         |              | $0.00K\tilde{c}$ | 11.5.1998      |
| 6              | [04207]             | Avia valník           | D  | Název majetku:       |      | Mikrobus Renault |                          | Nový           |              | ↓63 309,58 Kč    | 1.7.1998       |
| 7              | 03769               | Notebook              | B  |                      |      |                  |                          |                |              | 0.00 Kč          | 1.7.1998       |
| 8              | 04128               | Monitor               | D  | Provoz:              |      | Α                |                          | Odstranit      |              | $0.00K\tilde{c}$ | 1.7.1998       |
| $\overline{9}$ | [04242]             | Trafostanice          | D  | Středisko:           |      | A02              |                          | Obnovit        |              | 26 583.33 Kč     | 10.6.1999      |
|                | 10 03879            | Nastřelovací pistole  | B  | Pořizovací cena:     |      | 492800           |                          |                |              | $0,00K\tilde{c}$ | 14.6.1999      |
|                | 11 04233            | Kompresor pojízdný    | B  |                      |      |                  |                          | Předchozí      |              | 43 025.60 Kč     | 8.9.1999       |
|                | 12 03937            | Automobil Renault     | B  | Zůstatková cena: 0   |      |                  |                          | Další          |              | 98 958,33 Kč     | 1.10.1999      |
|                | 13 04124            | Mobilní telefon Nokia | C  | Datum zařazení:      |      | 16.2.1997        |                          |                |              | $0,00K\tilde{c}$ | 29.11.1999     |
|                | 14 04035            | Čisticí zařízení      | D  |                      |      |                  |                          | Kritéria       |              | 0.00 Kč          | 12.12.1999     |
|                | 15 04127            | Monitor               | C  |                      |      |                  |                          |                |              | $0,00K\tilde{c}$ | 31.12.1999     |
|                | 16 04187            | Vysokozdvižný vozík   | n. |                      |      |                  |                          | Zavřít         |              | 846 873.96 Kč    | 28.6.2000      |
|                | 17 04006            | Jeřáb portálový       | С  |                      |      |                  |                          |                |              | 58 437,50 Kč     | 26.8.2001      |
|                | 18 04201            | Stolova Pila          | D  |                      |      |                  |                          |                |              | 5 379.79 Kč      | 26.8.2001      |
|                | 19 03777            | Lešení Haki           | C  |                      | C30  |                  | 43 038 Kč                |                |              | 3 138.19 Kč      | 29.11.2002     |
|                | 20 03959            | Svářečka              | C  |                      | C30  |                  | 20 445 Kč                |                |              | 5 324.22 Kč      | 30.10.2003     |

Obrázek 8.12: Tabulka a dialog Evidence majetku

Důležité: Pokud je zobrazen formulář, můžeme veškeré změny provádět pouze pomocí formuláře a nikoli přímo v buňkách sešitu.

Ve formuláři můžeme:

- -Pomocí svislého posuvníku prohlížet jednotlivé záznamy.
- -Tlačítkem Nový vytvořit nový záznam.
- -Tlačítkem Odstranit odstranit zobrazený záznam.
- -Tlačítkem Obnovit obnovit původní obsah polí.
- -Tlačítkem Předchozí přejít na předchozí záznam.
- -Tlačítkem Další přejít na další záznam.
- - Pomocí tlačítka Kritéria můžeme zadávat podmínky pro výběr záznamů, které chceme prohlížet (například v tabulce na obrázku 8.7 vybereme pouze provoz C).
- -Tlačítkem Zavřít zavřeme dialog.

Nový záznam pomocí formuláře přidáme tak, že:

- 1. Klepneme na tlačítko **Nový**.
- 2. V dialogu **Evidence majetku** (viz obrázek 8.12) vyplníme jednotlivá pole.

3. Údaje potvrdíme klepnutím na tlačítko **Zavřít**.

V tabulce na obrázku 8.7 nás bude zajímat pouze majetek z provozu D, jehož pořizovací cena je větší než 100 000 Kč. Pomocí formuláře tyto záznamy můžeme prohlížet tak, že:

- 1. Klepneme na tlačítko **Kritéria.**
- 2. V dialogu **Evidence majetku** (viz obrázek 8.12) do okna:
	- **Provoz** zapíšeme *D*.
	- Pořizovací cena zapíšeme *> 100000*.
- 3. Klepnutím na tlačítko **Další** se zobrazí první záznam výběru. Všechny záznamy, které splňují zadané podmínky, můžeme prohlížet pomocí tlačítek **Další** a **Předchozí.**

## Filtrování dat

Filtrování dat slouží k výběru záznamů v seznamu, které splňují určité kritérium (podmínku). Filtrovat data můžeme dvěma základními způsoby:

- *Automatický filtr* záznamy se filtrují označením položek v rozevíracím seznamu, nebo určením parametrů pomocí dialogů.
- *Rozšířený filtr* záznamy se filtrují podle kriteriální tabulky.

#### Automatický filtr

Automatický filtr nám pro běžnou praxi plně postačuje. Jeho výhoda je rychlé a snadné ovládání. Hodí se zejména pro výběr záznamů z databázového seznamu, které mají pro určité pole (sloupec) stejnou hodnotu, nebo splňují zadanou podmínku (jsou větší, menší, rovny apod. než určitá hodnota).

Pro automatickou filtraci platí:

- Filtrací se v seznamu zobrazí pouze záznamy, které splnily podmínky výběru, ostatní jsou skryté. Ve stavovém řádku je uvedeno, kolik záznamů má celý seznam a kolik jich bylo vybráno. Čísla vybraných řádků jsou v modré barvě.
- Záznamy vybrané filtrací jsou v pořadí podle uložení v seznamu. Vybrané záznamy lze seřadit. Po zrušení filtru však budou seřazeny jen vyfiltrované záznamy.
- Filtrovat lze jen souvislou oblast záznamů.

V tabulce na obrázku 8.7 (sešit *Evidence*, list *Evidence majetku*) chceme zobrazit pouze záznamy, které se týkají provozu D, a u kterých je pořizovací cena větší než 40 000 Kč. Nejdříve nastavíme automatický filtr pro položku *Provoz* tak, že:

- 1. V sešitě *Evidence* vytvoříme kopii listu *Evidence majetku* a přejmenujeme ji na *Automatický fi ltr*.
- 2. Označíme některou buňku v seznamu (například buňku B3).
- 3. Na kartě **Data** ve skupině **Seřadit a fi ltrovat** klepneme na položku **Filtr** a v tabulce se u názvu polí (sloupců) objeví značky pro rozevírací seznam automatického filtru (viz obrázek 8.13).
- 4. Klepneme na značku automatického filtru pro rozevírací seznam u pole *Provoz*.

5. V rozevíracím seznamu zrušíme označení zaškrtávacího políčka (**Vybrat vše**) a označíme zaškrtávací políčko *D*.

Po potvrzení zadaných údajů, klepnutím na tlačítko OK, dostaneme tabulku, ve které budou zobrazeny pouze záznamy z provozu *D* (viz obrázek 8.13).

| $\overline{\mathcal{A}}$                     |                                                                                  | A            |                          | B                      | $\mathsf{C}$                                  | D                                     | E               | F                                           | G                            |
|----------------------------------------------|----------------------------------------------------------------------------------|--------------|--------------------------|------------------------|-----------------------------------------------|---------------------------------------|-----------------|---------------------------------------------|------------------------------|
| $\,1\,$                                      |                                                                                  |              |                          |                        |                                               |                                       |                 |                                             |                              |
| $\overline{2}$                               | Inventární                                                                       | číslo        | $\overline{\phantom{a}}$ | Název majetku          | $Provoz$ <sub><math>\overline{r}</math></sub> | Středisko<br>$\overline{\phantom{a}}$ | Pořizovací cena | Zůstatková cena<br>$\overline{\phantom{a}}$ | Datum zařazení $\frac{1}{x}$ |
|                                              | [04207]                                                                          | ≜↓           |                          | Seřadit od A do Z      |                                               | D <sub>10</sub>                       | 794 245 Kč      | 463 309.58 Kč                               | 1.7.1998                     |
| $\begin{array}{c}\n6 \\ 8 \\ 9\n\end{array}$ | 04128                                                                            | ∡l           |                          | Seřadit od Z do A      |                                               | D <sub>01</sub>                       | 17 500 Kč       | 0,00 Kč                                     | 1.7.1998                     |
|                                              | [04242]                                                                          |              |                          | Seřadit podle barvy    | Þ.                                            | D <sub>10</sub>                       | 147 000 Kč      | 126 583,33 Kč                               | 10.6.1999                    |
|                                              | 14 04035<br>16 04187                                                             | W.           |                          | Vymazat filtr z Provoz |                                               | D <sub>20</sub>                       | 22 128 Kč       | $0,00K\tilde{c}$                            | 12.12.1999                   |
|                                              |                                                                                  |              |                          | Filtrovat podle barvy  |                                               | D30                                   | 628 300 Kč      | 346 873,96 Kč                               | 28.6.2000                    |
|                                              |                                                                                  |              |                          |                        | ٠                                             | D30                                   | 36 890 Kč       | 5 379,79 Kč                                 | 26.8.2001                    |
|                                              |                                                                                  |              |                          | Filtry textu           |                                               |                                       |                 |                                             |                              |
|                                              |                                                                                  |              | Hledání                  |                        | ٩                                             |                                       |                 |                                             |                              |
|                                              |                                                                                  | $\checkmark$ |                          | □ (Vybrat vše)         |                                               |                                       |                 |                                             |                              |
|                                              |                                                                                  |              |                          | $-\Box$ A              |                                               |                                       |                 |                                             |                              |
|                                              |                                                                                  |              |                          | —⊡в<br>⊱⊟c             |                                               |                                       |                 |                                             |                              |
|                                              |                                                                                  |              |                          | '-⊠D                   |                                               |                                       |                 |                                             |                              |
|                                              |                                                                                  |              |                          |                        |                                               |                                       |                 |                                             |                              |
|                                              |                                                                                  |              |                          |                        |                                               |                                       |                 |                                             |                              |
|                                              |                                                                                  |              |                          |                        |                                               |                                       |                 |                                             |                              |
|                                              |                                                                                  |              |                          |                        |                                               |                                       |                 |                                             |                              |
|                                              | 18 04201<br>21<br>22<br>23 24 25 26<br>27<br>28<br>29<br>30 31<br>32<br>33<br>33 |              |                          |                        |                                               |                                       |                 |                                             |                              |
|                                              |                                                                                  |              |                          | OK                     | Storno                                        |                                       |                 |                                             |                              |
|                                              |                                                                                  |              |                          |                        | $\overline{\phantom{a}}$                      |                                       |                 |                                             |                              |
|                                              |                                                                                  |              |                          |                        |                                               |                                       |                 |                                             |                              |

Obrázek 8.13: Tabulka Evidence majetku s nastaveným filtrem

Dále nastavíme automatický filtr pro položku *Pořizovací cena* tak, že klepneme na značku automatického filtru pro rozevírací seznam u pole *Pořizovací cena* (viz obrázek 8.13). V rozevíracím seznamu Filtry čísel vybereme Větší než.

| $\overline{A}$  | A                        | B                     |   | C                                               | D                                   | E                                  | F                    | G                            |
|-----------------|--------------------------|-----------------------|---|-------------------------------------------------|-------------------------------------|------------------------------------|----------------------|------------------------------|
| $\mathbf{1}$    |                          |                       |   |                                                 |                                     |                                    |                      |                              |
| $\overline{2}$  | Inventární<br>číslo<br>٠ | Název majetku         |   | $Provoz$ <sub><math> \overline{X} </math></sub> | Středisko                           | Pořizovací cena $\overline{ \pi }$ | Zústatková cena      | Datum zařazení $\frac{1}{x}$ |
| 6               | [04207]                  | Avia valník           | D |                                                 | D <sub>10</sub>                     | 794 245 Kč                         | 463 309.58 Kč        | 1.7.1998                     |
|                 | 9 [04242]                | Trafostanice          | D |                                                 | D <sub>10</sub>                     | 147 000 Kč                         | 126 583,33 Kč        | 10.6.1999                    |
|                 | 16 04187                 | Vysokozdvižný vozík D |   |                                                 | D30                                 | 628 300 Kč                         | 346 873,96 Kč        | 28.6.2000                    |
| 21              |                          |                       |   |                                                 |                                     |                                    |                      |                              |
| 22              |                          |                       |   | Vlastní automatický filtr                       |                                     | $\sqrt{2}$                         | $\mathbf{x}$         |                              |
| $^{23}$         |                          |                       |   | Zobrazit řádky:                                 |                                     |                                    |                      |                              |
| $\overline{24}$ |                          |                       |   | Pořizovací cena                                 |                                     |                                    |                      |                              |
| 25              |                          |                       |   | je větší než                                    |                                     | 40000<br>$\blacktriangledown$      | $\blacktriangledown$ |                              |
| 26              |                          |                       |   |                                                 | ◎ A ◎ Nebo                          |                                    |                      |                              |
| 27              |                          |                       |   |                                                 |                                     | ۰                                  | $\blacktriangledown$ |                              |
| 28              |                          |                       |   |                                                 |                                     |                                    |                      |                              |
| 29              |                          |                       |   |                                                 | Znak ? zastupuje jeden znak.        |                                    |                      |                              |
| 30              |                          |                       |   |                                                 | Znak * zastupuje posloupnost znaků. |                                    |                      |                              |
| 31              |                          |                       |   |                                                 |                                     | OK<br>Storno                       |                      |                              |
| 32              |                          |                       |   |                                                 |                                     |                                    |                      |                              |
| 22              |                          |                       |   |                                                 |                                     |                                    |                      |                              |

Obrázek 8.14: Tabulka Evidence majetku s nastaveným filtrem

Po vybrání podmínky Větší než se zobrazí dialog Vlastní automatický filtr (viz obrázek 8.14), ve kterém:

- -V rozevíracím seznamu Pořizovací cena vybereme je větší než.
- -Do vedlejšího okna zapíšeme číslo 40000.

Po potvrzení zadaných údajů dostaneme tabulku na obrázku 8.14, která odpovídá zadaným podmínkám pro pole *Provoz* a *Pořizovací cena*.

Stejným způsobem můžeme nastavit podmínky automatického filtru i pro další pole. Bude se tím postupně zužovat výběr záznamů v seznamu.

#### Vytvoření součtu u vybraných záznamů

U vybraných záznamů pomocí automatického filtru (nebo jakéhokoli filtru) nemůžeme vytvářet součty pomocí funkce SUMA, protože tato funkce filtry ignoruje. Pro součty u vybraných záznamů použijeme funkci SUBTOTAL.

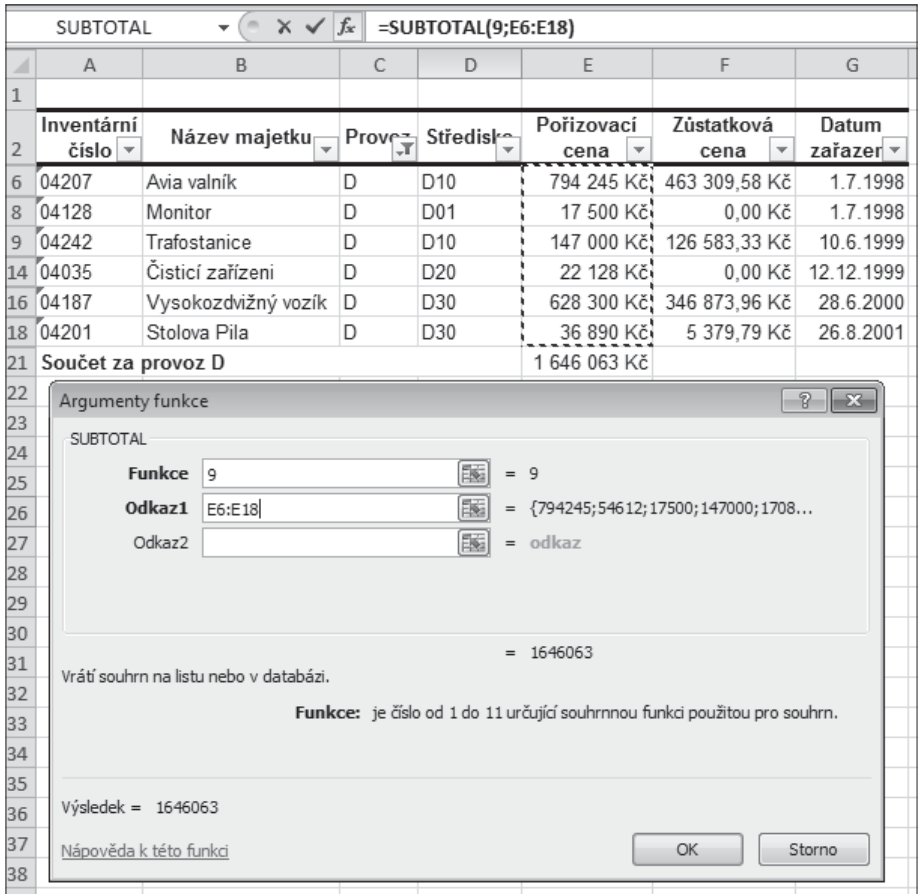

Obrázek 8.15: Tabulka evidence majetku s celkovým součtem za provoz D

V tabulce na listu *Automatický filtr* (viz obrázek 8.14) chceme sečíst pořizovací cenu majetku za provoz *D*. Nastavený automatický filtr tomuto požadavku nevyhovuje, protože nezobrazuje všechny záznamy za provoz *D* (zobrazuje pouze záznamy s pořizovací cenou větší než 40 000 Kč).

Všechny záznamy za provoz *D* zobrazíme tak, že v rozevíracím seznamu automatického filtru, u pole *Pořizovací cena*, klepneme na volbu Vymazat filtr z Pořizovací cena.

Dostaneme tabulku na obrázku 8.13, ve které jsou všechny záznamy za provoz *D*.

Součet pořizovacích cen za provoz *D* pomocí funkce SUBTOTAL vytvoříme tak, že:

- 1. Označíme buňku E21, do které chceme vložit funkci.
- 2. Na kartě **Vzorce** ve skupině **Knihovna funkcí** klepneme na položku **Vložit funkci**.
- 3. V dialogu **Vložit funkci** vybereme v rozevíracím seznamu **Vybrat kategorii**: Matematické.
- 4. V okně **Vybrat funkci** označíme funkci SUBTOTAL.
- 5. V dialogu **Argumenty funkce** (viz obrázek 8.15) do okna:
	- Funkce zapíšeme číslo 9 (konstanta funkce pro součet).
	- **Odkaz1** výběrem zadáme buňky E6:E18.
- 6. Po potvrzení klávesou Enter se do buňky E17 vloží funkce:  $=\text{SUBTOTAL}(9 \cdot \text{F6} \cdot \text{F18})$  (8.1)

V tabulce na obrázku 8.15 (sešit *Evidence*, list *Automatický filtr*) vidíme, že celkový součet z položky (sloupce) *Pořizovací cena* je 1 646 063 Kč.

#### Výběr dat automatickým filtrem podle datumu

V praxi se často používá výběr záznamů v databázovém souboru podle datumové položky. V tabulce na obrázku 8.15 chceme vybrat záznamy, které byly pořízeny v letech 1998 a 1999. V této tabulce máme zobrazeny pouze záznamy za provoz *D*. Všechny záznamy zobrazíme tak, že v rozevíracím seznamu automatického filtru, u pole *Provoz*, klepneme na volbu Vymazat filtr z Provoz.

Dále nastavíme automatický filtr pro položku *Datum zařazení* tak, že klepneme na značku automatického filtru pro rozevírací seznam u pole *Datum zařazení*. V rozevíracím seznamu Filtry kalendářních dat vybereme Mezi.

Po vybrání podmínky Mezi se zobrazí dialog Vlastní automatický filtr (viz obrázek 8.16), ve kterém:

- 1. V rozevíracím seznamu **Datum zařazení** vybereme **následuje po nebo se rovná**.
- 2. Do vedlejšího okna zapíšeme datum 1.1.1998.
- 3. Označíme volbu **A**, aby další podmínka platila současně s tou první.
- 4. V dalším rozevíracím seznamu **Datum zařazení** vybereme **předchází nebo se rovná**.
- 5. Do vedlejšího okna zapíšeme datum 31.12.1999.

Po potvrzení zadaných údajů dostaneme tabulku na obrázku 8.16, která odpovídá zadané podmínce pro pole *Datum zařazení*. V buňce E21 je celkový součet z pole *Pořizovací cena* za roky 1998 a 1999 (1 558 596 Kč).

| ⊿              | A                                  | B                                   | $\mathbb{C}$               | D               | F                  | F                        | G                  |
|----------------|------------------------------------|-------------------------------------|----------------------------|-----------------|--------------------|--------------------------|--------------------|
| $\mathbf{1}$   |                                    |                                     |                            |                 |                    |                          |                    |
| $\overline{2}$ | Inventární<br>číslo $\vert \nabla$ | Název majetkur                      | Prove-                     | Střediske       | Pořizovací<br>cena | Zústatková<br>÷<br>cena  | Datum<br>zařazer-T |
| 5              | 03666                              | Kopírovací stroj                    | B                          | <b>B01</b>      | 33 360 Kč          | 0.00 Kč                  | 11.5.1998          |
| 6              | 04207                              | Avia valník                         | D                          | D <sub>10</sub> | 794 245 Kč         | 463 309.58 Kč            | 1.7.1998           |
| 7              | 03769                              | Notebook                            | B                          | <b>B01</b>      | 54 612 Kč          | $0.00K$ č                | 1.7.1998           |
| 8              | 04128                              | Monitor                             | D                          | D01             | 17 500 Kč          | 0.00 Kč                  | 1.7.1998           |
| 9              | 04242                              | Trafostanice                        | D                          | D <sub>10</sub> | 147 000 Kč         | 126 583.33 Kč            | 10.6.1999          |
| 10             | 03879                              | Nastřelovací pistole                | B                          | <b>B10</b>      | 17 089 Kč          | 0.00 Kč                  | 14.6.1999          |
| 11             | 04233                              | Kompresor pojízdný                  | B                          | <b>B10</b>      | 53 782 Kč          | 43 025,60 Kč             | 8.9.1999           |
| 12             | 03937                              | Automobil Renault                   | B                          | <b>B40</b>      | 380 000 Kč         | 98 958,33 Kč             | 1.10.1999          |
| 13             | 04124                              | Mobilní telefon Nokia               | C                          | C <sub>01</sub> | 54 740 Kč          | 0.00 Kč                  | 29.11.1999         |
| 14             | 04035                              | Čisticí zařízeni                    | D                          | D <sub>20</sub> | 22 128 Kč          | 0.00 Kč                  | 12.12.1999         |
| 15             | 04127                              | Monitor                             | Ċ                          | C <sub>01</sub> | 17 500 Kč          | 0.00 Kč                  | 31.12.1999         |
| 21             | Součet za provoz D                 |                                     |                            |                 | 1 558 596 Kč       |                          |                    |
| 22             |                                    | Vlastní automatický filtr           |                            |                 |                    | P.<br>$\  \mathbf{x} \ $ |                    |
| 23             |                                    | Zobrazit řádky:                     |                            |                 |                    |                          |                    |
| 24             |                                    | Datum zařazení                      |                            |                 |                    |                          |                    |
| 25             |                                    |                                     | následuje po nebo se rovná | ۰               | 1.1.1998           | $\blacksquare$           |                    |
| 26             |                                    |                                     |                            |                 |                    | ۰                        |                    |
| 27             |                                    | $\circledcirc$ A                    | ◯ Nebo                     |                 |                    |                          |                    |
| 28             |                                    |                                     | předchází nebo se rovná    | ۰               | 31.12.1999         | $\blacksquare$<br>۰      |                    |
| 29             |                                    | Znak ? zastupuje jeden znak.        |                            |                 |                    |                          |                    |
| 30             |                                    | Znak * zastupuje posloupnost znaků. |                            |                 |                    |                          |                    |
| 31             |                                    |                                     |                            |                 |                    |                          |                    |
| 32             |                                    |                                     |                            |                 | OK                 | Storno                   |                    |
| 33             |                                    |                                     |                            |                 |                    |                          |                    |

Obrázek 8.16: Tabulka Evidence majetku s nastaveným filtrem

#### Rozšířený filtr

Rozšířený filtr provádí výběr záznamů na základě kriteriální tabulky, což je oblast kritérií (podmínek). Podle těchto kritérií se testuje každý záznam. Splní-li záznam podmínky, je vyfiltrován (zobrazen).

*Kriteriální tabulka* (oblast kritérií) musí mít minimálně dva řádky v jednom sloupci a musí splňovat tyto podmínky:

- -V prvním řádku jsou názvy polí.
- -V dalších řádcích jsou hodnoty, které má pole nabýt.
- Hodnoty ve stejném řádku jsou spojeny logickou "A" (AND). To znamená, že musí platit současně (například majetek je z provozu D a jeho cena je větší než 40 000 Kč).
- Hodnoty pod sebou jsou spojeny logickou spojkou "NEBO" (OR). To znamená, že platí buď jedna podmínka, nebo druhá (například majetek, který patří buď do provozu C, nebo D).
- -Prázdná buňka znamená výběr všech hodnot.

V tabulce na obrázku 8.7 (sešit *Evidence*, list *Evidence majetku*) chceme zobrazit pomocí rozšířeného filtru pouze záznamy, které se týkají provozu *D*, a u kterých je pořizovací cena větší než 40 000 Kč.

Budeme postupovat tak, že:

- **1.** V sešitě *Evidence* vytvoříme kopii listu *Evidence majetku* a přejmenujeme ji na *Rozšířený filtr.*
- 2. Upravíme tabulku tak, abychom měli nad seznamem tři prázdné řádky pro kriteriální tabulku.
- 3. Do buňky C1 zkopírujeme buňku C4, ve které je název pole (sloupce) *Provoz*.
- 4. Do buňky C2 zapíšeme písmeno D, které představuje podmínku pro výběr záznamů z provozu *D*.
- 5. Do buňky D1 zkopírujeme buňku E4, ve které je název pole (sloupce) *Pořizovací cena*.
- 6. Do buňky D2 zapíšeme podmínku > 40000, která zajistí výběr záznamů s pořizovací cenou větší než 40 000 Kč.

Na obrázku 8.17 vidíme kriteriální tabulku, která je umístěna nad seznamem tak, aby mezi seznamem a kriteriální tabulkou byl prázdný řádek.

| ⊿              | A          | B                   | C                 | D                        | E                 | F             | G         |
|----------------|------------|---------------------|-------------------|--------------------------|-------------------|---------------|-----------|
| 1              |            |                     | Provoz            | Pořizovací<br>cena       |                   |               |           |
| $\overline{2}$ |            |                     | D                 | >40000                   |                   |               |           |
| 3              |            |                     |                   |                          |                   |               |           |
|                | Inventární | Název majetku       | Provoz            | Středisko                | Pořizovací        | Zústatková    | Datum     |
| $\overline{4}$ | číslo      |                     |                   |                          | cena              | cena          | zařazení  |
| 8              | 04207      | Avia valník         | ID                | D <sub>10</sub>          | 794 245 Kč        | 463 309,58 Kč | 1.7.1998  |
| 11             | 04242      | Trafostanice        | 'n                | D <sub>10</sub>          | 147 000 Kč        | 126 583,33 Kč | 10.6.1999 |
| 18             | 04187      | Vysokozdvižný vozík | D                 | D30                      | 628 300 Kč        | 346 873.96 Kč | 28.6.2000 |
| 23             |            |                     |                   |                          |                   |               |           |
| 24             |            |                     | Rozšířený filtr   |                          | 8<br>$\mathbf{x}$ |               |           |
| 25             |            |                     |                   |                          |                   |               |           |
| 26             |            | Akce                |                   |                          |                   |               |           |
| 27             |            |                     | C Přímo v seznamu |                          |                   |               |           |
| 28             |            |                     | Kopírovat jinam   |                          |                   |               |           |
| 29             |            |                     | Oblast seznamu:   | \$A\$4: \$G\$22          | 国                 |               |           |
| 30             |            |                     | Oblast kritérií:  | \$C\$1:\$D\$2            | 圈                 |               |           |
| 31             |            |                     | Kopírovat do:     |                          | 函                 |               |           |
| 32             |            |                     |                   |                          |                   |               |           |
| 33             |            |                     |                   | Bez duplicitních záznamů |                   |               |           |
| 34             |            |                     |                   | OK                       | Storno            |               |           |
| 35             |            |                     |                   |                          |                   |               |           |

Obrázek 8.17: Tabulka Evidence majetku s vybranými záznamy

Výběr (vyfiltrování) záznamů podle kriteriální tabulky provedeme tak, že označíme některou buňku v seznamu (například buňku B5). Na kartě Data ve skupině Seřadit a filtrovat klepneme na položku Upřesnit a v dialogu Rozšířený filtr (viz obrázek 8.17):

-Označíme volbu Přímo v seznamu.

- V okně Oblast seznamu je označená celá oblast seznamu \$A\$4:\$G\$22, protože jsme kurzor umístili do této oblasti.
- Do okna Oblast kritérií výběrem zadáme buňky C1:D2, ve kterých je umístěna kriteriální tabulka.

Po potvrzení zadaných údajů klepnutím na tlačítko OK dostaneme vybrané záznamy z provozu *D* s pořizovací cenou větší než 40 000 Kč (viz obrázek 8.17).

Pokud bychom chtěli zobrazit záznamy s pořizovací cenou větší než 40 000 Kč u provozů *C*  a *D*, pak budeme postupovat stejně. Rozdíl bude pouze v tom, že použijeme jinou kriteriální tabulku (viz obrázek 8.18).

| ⊿              | A                   | B                     | C                 | D                        | E                              | F                  | G                 |
|----------------|---------------------|-----------------------|-------------------|--------------------------|--------------------------------|--------------------|-------------------|
| $\mathbf{1}$   |                     |                       | Provoz            | Pořizovací<br>cena       |                                |                    |                   |
| $\overline{2}$ |                     |                       | C                 | >40000                   |                                |                    |                   |
| 3              |                     |                       | D                 | >40000                   |                                |                    |                   |
| $\overline{4}$ |                     |                       |                   |                          |                                |                    |                   |
| 5              | Inventární<br>číslo | Název majetku         | Provoz            | Středisko                | Pořizovací<br>cena             | Zústatková<br>cena | Datum<br>zařazení |
| 9              | 04207               | Avia valník           | D                 | D <sub>10</sub>          | 794 245 Kč                     | 463 309,58 Kč      | 1.7.1998          |
| 12             | 04242               | Trafostanice          | D                 | D <sub>10</sub>          | 147 000 Kč                     | 126 583,33 Kč      | 10.6.1999         |
| 16             | 04124               | Mobilní telefon Nokia | C                 | C <sub>01</sub>          | 54 740 Kč                      | $0.00K\tilde{c}$   | 29.11.1999        |
| 19             | 04187               | Vysokozdvižný vozík   | D                 | D30                      | 628 300 Kč                     | 346 873.96 Kč      | 28.6.2000         |
| 20             | 04006               | Jeřáb portálový       | C                 | C20                      | 165 000 Kč                     | 58 437,50 Kč       | 26.8.2001         |
| 22             | 03777               | Lešení Haki           | C                 | C30                      | 43 038 Kč                      | 3 138,19 Kč        | 29.11.2002        |
| 24             |                     |                       | Rozšířený filtr   |                          | $\overline{v}$<br>$\mathbf{x}$ |                    |                   |
| 25             |                     |                       |                   |                          |                                |                    |                   |
| 26             |                     |                       | Akce              |                          |                                |                    |                   |
| 27             |                     |                       | C Přímo v seznamu |                          |                                |                    |                   |
| 28             |                     |                       | Kopírovat jinam   |                          |                                |                    |                   |
| 29             |                     |                       | Oblast seznamu:   | \$A\$5:\$G\$23           | 国                              |                    |                   |
| 30             |                     |                       | Oblast kritérií:  | \$C\$1:\$D\$3            | 圛                              |                    |                   |
| 31             |                     |                       | Kopírovat do:     |                          | 图                              |                    |                   |
| 32             |                     |                       |                   |                          |                                |                    |                   |
| 33             |                     |                       |                   | Bez duplicitních záznamů |                                |                    |                   |
| 34             |                     |                       |                   | OK                       | Storno                         |                    |                   |
| 35             |                     |                       |                   |                          |                                |                    |                   |
|                |                     |                       |                   |                          |                                |                    |                   |

Obrázek 8.18: Tabulka Evidence majetku s vybranými záznamy

# Vytváření souhrnů

Do databázových seznamů potřebujeme často doplnit součty, průměry, počty záznamů atd. za určité skupiny záznamů (například provozy, střediska apod.). Souhrny lze vytvářet pouze pro setříděná pole (sloupce).

V tabulce na obrázku 8.7 chceme vytvořit součty z pořizovacích a zůstatkových cen za jednotlivé provozy a střediska. Tabulku nejdříve seřadíme podle polí *Provoz* a *Středisko* tak, že:

1. V sešitě *Evidence* vytvoříme kopii listu *Evidence majetku* a přejmenujeme ji na *Souhrny*.

- 2. Označíme některou buňku v seznamu (například buňku B3).
- 3. Na kartě **Data** ve skupině **Seřadit a fi ltrovat** klepneme na položku **Seřadit**.
- 4. V dialogu **Seřadit** (viz obrázek 8.19):
	- **Označíme políčko: Data obsahují záhlaví.**
	- V rozevíracím seznamu Seřadit podle volíme Provoz.
	- V rozevíracím seznamu Řazení volíme Hodnoty.
	- V rozevíracím seznamu Pořadí volíme A až Z.
- 5. Klepneme na tlačítko **Přidat úroveň**.
	- V rozevíracím seznamu Seřadit podle volíme Středisko.
	- V rozevíracím seznamu Řazení volíme Hodnoty.
	- V rozevíracím seznamu Pořadí volíme A až Z.

Po potvrzení zadaných údajů dostaneme seřazený seznam na obrázku 8.19.

|                | $\overline{A}$                                  | B                             | C                                              | D                            | E                        |            | F                          | G                            |
|----------------|-------------------------------------------------|-------------------------------|------------------------------------------------|------------------------------|--------------------------|------------|----------------------------|------------------------------|
| $\mathbf{1}$   |                                                 |                               |                                                |                              |                          |            |                            |                              |
| $\overline{2}$ | Inventární<br>$\overline{\phantom{0}}$<br>číslo | Název majetku                 | $Provoz$ <sub>, <math>\frac{1}{2}</math></sub> | Středisko<br>$\overline{+1}$ | Pořizovací cena          |            | Zústatková cena            | Datum zařazení $\frac{1}{x}$ |
| 3              | 03754                                           | Mikrobus Renault              | $\overline{A}$                                 | A02                          |                          | 492 800 Kč | 0.00 Kč                    | 16.2.1997                    |
| 4              | 03768                                           | Notebook                      | $\overline{A}$                                 | A02                          |                          | 63 944 Kč. | 0,00 Kč                    | 23.3.1997                    |
| 5              | 03666                                           | Kopírovací stroj              | B                                              | <b>B01</b>                   |                          | 33 360 Kč  | 0,00 Kč                    | 11.5.1998                    |
| 6              | 03769                                           | Notebook                      | B                                              | <b>B01</b>                   |                          | 54 612 Kč  | 0.00 Kč                    | 1.7.1998                     |
| 7              | 03879                                           | Nastřelovací pistole          | B                                              | <b>B10</b>                   |                          | 17 089 Kč  | 0,00 Kč                    | 14.6.1999                    |
| 8              | 04233                                           | Kompresor pojízdný            | B                                              | <b>B10</b>                   |                          | 53 782 Kč  | 43 025.60 Kč               | 8.9.1999                     |
| 9              | 03937                                           | Automobil Renault             | B                                              | <b>B40</b>                   |                          | 380 000 Kč | 98 958,33 Kč               | 1.10.1999                    |
|                | 10 04124                                        | Mobilní telefon Nokia C       |                                                | CO <sub>1</sub>              |                          | 54 740 Kč  | 0.00 Kč                    | 29.11.1999                   |
|                | 11 04127                                        | Monitor                       | C                                              | C <sub>01</sub>              |                          | 17 500 Kč  | 0.00 Kč                    | 31.12.1999                   |
|                | 12 04006                                        | Jeřáb portálový               | C                                              | C20                          |                          | 165 000 Kč | 58 437,50 Kč               | 26.8.2001                    |
|                | 13 03777                                        | Lešení Haki                   | C                                              | C30                          |                          | 43 038 Kč  | 3 138,19 Kč                | 29.11.2002                   |
|                | 14 03959                                        | Svářečka                      | C                                              | C30                          |                          | 20 445 Kč  | 5 324,22 Kč                | 30.10.2003                   |
|                | 15 04128                                        | Monitor                       | D                                              | D01                          |                          | 17 500 Kč  | 0,00 Kč                    | 1.7.1998                     |
|                | 16 04207                                        | Avia valník                   | D                                              | D <sub>10</sub>              |                          | 794 245 Kč | 463 309.58 Kč              | 1.7.1998                     |
|                | 17 04242                                        | Trafostanice                  | D                                              | D <sub>10</sub>              |                          | 147 000 Kč | 126 583,33 Kč              | 10.6.1999                    |
|                | 18 04035                                        | Čisticí zařízeni              | D                                              | D <sub>20</sub>              |                          | 22 128 Kč  | 0.00 Kč                    | 12.12.1999                   |
|                | 19 04187                                        | Vysokozdvižný vozík D         |                                                | D30                          |                          | 628 300 Kč | 346 873.96 Kč              | 28.6.2000                    |
|                | 20 04201                                        | Stolova Pila                  | D                                              | D30                          |                          | 36 890 Kč  | 5 379,79 Kč                | 26.8.2001                    |
| 21<br>22       |                                                 | Seřadit                       |                                                |                              |                          |            | $\sqrt{2}$<br>$\mathbf{x}$ |                              |
| 23             |                                                 | <sup>O</sup> àl Přidat úroveň | X Odstranit úroveň                             | Kopírovat úroveň             |                          | Možnosti   | √ Data obsahují záhlaví    |                              |
| 24             |                                                 | Sloupec                       |                                                | Řazení                       |                          | Pořadí     |                            |                              |
| 25             |                                                 | Seřadit podle<br>Provoz       | $\blacktriangledown$                           | Hodnoty                      | $\blacktriangledown$     | A až Z     | $\overline{\phantom{a}}$   |                              |
| 26             |                                                 | Potom podle<br>Středisko      | $\overline{\phantom{a}}$                       | Hodnoty                      | $\overline{\phantom{a}}$ | A až Z     | $\overline{\mathbf{v}}$    |                              |
| 27             |                                                 |                               |                                                |                              |                          |            |                            |                              |
| 28             |                                                 |                               |                                                |                              |                          |            |                            |                              |
| 29             |                                                 |                               |                                                |                              |                          |            |                            |                              |
| 30             |                                                 |                               |                                                |                              |                          |            |                            |                              |
| 31             |                                                 |                               |                                                |                              |                          |            |                            |                              |
| 32             |                                                 |                               |                                                |                              |                          |            |                            |                              |
| 33             |                                                 |                               |                                                |                              |                          |            | OK<br>Storno               |                              |
| 34             |                                                 |                               |                                                |                              |                          |            |                            |                              |

Obrázek 8.19: Seřazená tabulka evidence majetku

Nejdříve vytvoříme jednodušší souhrn podle pole *Provoz* tak, že:

- 1. Označíme některou buňku (např. B3) v seřazené tabulce na obrázku 8.19.
- 2. Na kartě **Data** ve skupině **Osnova** klepneme na položku **Souhrn**.
- 3. V dialogu **Souhrny** (viz obrázek 8.20):
	- V rozevíracím seznamu U každé změny ve sloupci volíme Provoz.
	- V rozevíracím seznamu Použít funkci volíme Součet.
	- V okně Přidat souhrn do sloupce označíme zaškrtávací políčka Pořizovací cena a Zůstatková cena.
	- V dolní části dialogu označíme zaškrtávací políčka Nahradit aktuální souhrny a Celkový souhrn pod daty.

Po potvrzení zadaných údajů dostaneme seznam se souhrny na obrázku 8.20.

| $1 2 3$                  |    | A                                     | B.                      | $\mathbb{C}$        | D               | E               |                 | $\sqrt{G}$     | H                                                           |               |                    |
|--------------------------|----|---------------------------------------|-------------------------|---------------------|-----------------|-----------------|-----------------|----------------|-------------------------------------------------------------|---------------|--------------------|
|                          |    |                                       |                         |                     |                 |                 |                 |                |                                                             |               |                    |
|                          |    | Inventární<br>$\overline{ }$<br>číslo | Název majetku           | Provoz <sub>1</sub> | Středisko       | Pořizovací cena | Zústatková cena | Datum zařazení |                                                             |               |                    |
|                          |    | 03754                                 | Mikrobus Renault        | А                   | A02             | 492 800 Kč      | 0.00 Kč         | 16.2.1997      | Souhrny                                                     | $-2$ $-2$     |                    |
|                          | 4  | 03768                                 | Notebook                |                     | A02             | 63 944 Kč       | 0.00 Kč         | 23.3.1997      | U každé změny ve sloupci:                                   |               |                    |
| $\overline{\phantom{a}}$ |    |                                       |                         | A Celkem            |                 | 556 744 Kč      | 0.00 Kč         |                |                                                             |               |                    |
|                          | 6  | 03666                                 | Kopírovací stroj        | B                   | <b>B01</b>      | 33 360 Kč       | 0.00 Kč         | 11.5.1998      | Provoz                                                      |               | $\pmb{\mathrm{v}}$ |
|                          |    | 03769                                 | Notebook                | B                   | <b>B01</b>      | 54 612 Kč       | 0.00 Kč         | 1.7.1998       | Použit funkci:                                              |               |                    |
|                          | 8  | 03879                                 | Nastřelovací pistole    | B                   | <b>B10</b>      | 17 089 Kč       | 0.00 Kč         | 14.6.1999      | Součet                                                      |               | $\blacksquare$     |
|                          | 9  | 04233                                 | Kompresor pojízdný      | B                   | <b>B10</b>      | 53 782 Kč       | 43 025.60 Kč    | 8.9.1999       | Přidat souhrn do sloupce:                                   |               |                    |
|                          |    | 10 03937                              | Automobil Renault       | B                   | <b>B40</b>      | 380 000 Kč      | 98 958 33 Kč    | 1.10.1999      | Název majetku<br>Provoz                                     |               | $\overline{a}$     |
| Ξ                        | 11 |                                       |                         | <b>B</b> Celkem     |                 | 538 843 Kč      | 141 983.93 Kč   |                | Středisko                                                   |               |                    |
|                          |    | 12 04124                              | Mobilní telefon Nokia C |                     | C01             | 54 740 Kč       | 0.00 Kč         | 29.11.1999     | Pořizovací cena<br>Zůstatková cena                          |               |                    |
|                          |    | 13 04127                              | Monitor                 | Ğ                   | CO <sub>1</sub> | 17 500 Kč       | 0.00 Kč         | 31.12.1999     | Datum zařazení                                              |               |                    |
|                          |    | 14   04006                            | Jeřáb portálový         | C                   | C20             | 165 000 Kč      | 58 437.50 Kč    | 26.8.2001      |                                                             |               |                    |
|                          |    | 15 03777                              | Lešení Haki             | C                   | C30             | 43 038 Kč       | 3 138.19 Kč     | 29.11.2002     | V Nahradit aktuální souhrny<br>Konec stránky mezi skupinami |               |                    |
|                          |    | 16 (03959)                            | Svářečka                | C                   | C30             | 20 445 Kč       | 5 324.22 Kč     | 30.10.2003     | Celkový souhrn pod daty                                     |               |                    |
| $\qquad \qquad$          | 17 |                                       |                         | C Celkem            |                 | 300 723 Kč      | 66 899,91 Kč    |                |                                                             |               |                    |
|                          |    | 18 04128                              | Monitor                 | D                   | D01             | 17 500 Kč       | 0.00 Kč         | 1.7.1998       | Odebrat yše                                                 | OK.<br>Storno |                    |
|                          |    | 19 (04207)                            | Avia valník             | D                   | D <sub>10</sub> | 794 245 Kč      | 463 309.58 Kč   | 1.7.1998       |                                                             |               |                    |
|                          |    | 20 104242                             | Trafostanice            | D                   | D10             | 147 000 Kč      | 126 583.33 Kč   | 10.6.1999      |                                                             |               |                    |
|                          |    | 21 04035                              | Čisticí zařízení        | D                   | D <sub>20</sub> | 22 128 Kč       | 0.00 Kč         | 12.12.1999     |                                                             |               |                    |
|                          |    | 22   04187                            | Vysokozdvižný vozík D   |                     | D30             | 628 300 Kč      | 346 873.96 Kč   | 28.6.2000      |                                                             |               |                    |
|                          |    | 23   04201                            | Stolova Pila            | D                   | D30             | 36 890 Kč       | 5 379,79 Kč     | 26.8.2001      |                                                             |               |                    |
|                          | 24 |                                       |                         | D Celkem            |                 | 1 646 063 Kč    | 942 146,66 Kč   |                |                                                             |               |                    |
| ļŀ                       | 25 |                                       |                         | Celkový součet      |                 | 3 042 373 Kč    | 1 151 030,50 Kč |                |                                                             |               |                    |
|                          |    |                                       |                         |                     |                 |                 |                 |                |                                                             |               |                    |

Obrázek 8.20: Tabulka evidence majetku se souhrny

#### Interpretace výsledků

Z tabulky na obrázku 8.20 vidíme, že:

- V řádku 5 (A Celkem) je uveden celkový součet z pořizovací ceny za provoz A (556 744 Kč) a ze zůstatkové ceny (0 Kč).
- V řádku 11 (*B Celkem*) je uveden celkový součet za provoz B z pořizovací ceny (538 843 Kč) a ze zůstatkové ceny (141 983,93 Kč).
- V řádku 17 (*C Celkem*) je uveden celkový součet za provoz C z pořizovací ceny (300 723 Kč) a ze zůstatkové ceny (66 899,91 Kč).
- V řádku 24 (*D Celkem*) je uveden celkový součet za provoz D z pořizovací ceny (1 646 063 Kč) a ze zůstatkové ceny (942 146,66 Kč).
- V řádku 25 (*Celkový součet*) je uveden celkový součet za všechny provozy z pořizovací ceny (3 042 373 Kč) a ze zůstatkové ceny (1 151 030,50 Kč).

Nyní do tabulky na obrázku 8.20 přidáme ještě jeden souhrn podle pole *Středisko* tak, že:

- 1. Označíme některou buňku (např. B3) v tabulce na obrázku 8.20.
- 2. Dříve popsaným postupem si zobrazíme dialog **Souhrny**.
- 3. V rozevíracím seznamu **U každé změny ve sloupci** volíme **Středisko**.
- 4. V rozevíracím seznamu **Použít funkci** volíme **Součet**.
- 5. V okně **Přidat souhrn do sloupce** označíme políčka **Pořizovací cena** a **Zůstatková cena**.
- 6. V dolní části dialogu zrušíme označení zaškrtávacího políčka **Nahradit aktuální souhrny**  (viz obrázek 8.21).

Po potvrzení zadaných údajů dostaneme seznam se souhrny na obrázku 8.21.

| 1 2 3 4                  |                | А                                          |                         | C                      | D                      |                 |                 | G              | н                                   |                          |
|--------------------------|----------------|--------------------------------------------|-------------------------|------------------------|------------------------|-----------------|-----------------|----------------|-------------------------------------|--------------------------|
|                          |                |                                            |                         |                        |                        |                 |                 |                |                                     |                          |
|                          |                | Inventární<br>⋤<br>číslo<br>$\mathfrak{D}$ | Název majetku           | $Provoz$ <sub>-1</sub> | Středisko              | Pořizovací cena | Zústatková cena | Datum zařazení |                                     |                          |
|                          | $\overline{3}$ | 03754                                      | Mikrobus Renault        | A                      | A02                    | 492 800 Kč      | $0.00$ Kč       | 16.2.1997      |                                     |                          |
|                          | 4              | 03768                                      | Notebook                | A                      | A02                    | 63 944 Kč       | 0.00 Kč         | 23.3.1997      |                                     |                          |
|                          | 5              |                                            |                         |                        | A02 Celkem             | 556 744 Kč      | 0.00 Kč         |                |                                     |                          |
|                          |                | б                                          |                         | A Celkem               |                        | 556 744 Kč      | $0.00K\bar{c}$  |                |                                     |                          |
|                          |                | $\overline{7}$<br>03666                    | Kopírovací stroj        | B                      | <b>B01</b>             | 33 360 Kč       | 0.00 Kč         | 11.5.1998      |                                     |                          |
|                          |                | 03769<br>$\rm ^8$                          | Notebook                | B                      | <b>B01</b>             | 54 612 Kč       | $0.00 K\bar{c}$ | 1.7.1998       | Souhrny                             | $-2 - 33$                |
|                          | 9              |                                            |                         |                        | <b>B01 Celkem</b>      | 87 972 Kč       | 0.00 Kč         |                | U každé změny ve sloupci:           |                          |
|                          |                | 10 (03879)                                 | Nastřelovací pistole    | B                      | <b>B10</b>             | 17 089 Kč       | 0.00 Kč         | 14.6.1999      | <b>Středisko</b>                    | $\pmb{\mathrm{v}}$       |
|                          |                | 11 04233                                   | Kompresor pojizdný B    |                        | <b>B10</b>             | 53 782 Kč       | 43 025.60 Kč    | 8.9.1999       | Použit funkci:                      |                          |
| -                        |                | 12                                         |                         |                        | <b>B10 Celkem</b>      | 70 871 Kč       | 43 025.60 Kč    |                | Součet                              | $\overline{\phantom{a}}$ |
|                          |                | 13 03937                                   | Automobil Renault       | B                      | <b>B40</b>             | 380 000 Kč      | 98 958.33 Kč    | 1.10.1999      | Přidat souhrn do sloupce:           |                          |
|                          |                | 14                                         |                         |                        | <b>B40 Celkem</b>      | 380 000 Kč      | 98 958,33 Kč    |                | Název majetku                       | $\,$ $\,$                |
|                          |                | 15                                         |                         | <b>B</b> Celkem        |                        | 538 843 Kč      | 141 983,93 Kč   |                | Provoz<br>Středisko                 |                          |
|                          |                | 16 04124                                   | Mobilní telefon Nokia C |                        | CO <sub>1</sub>        | 54 740 Kč       | $0.00$ Kč       | 29.11.1999     | <b>El Polizovaci cena</b>           | 田                        |
|                          |                | 17 04127                                   | Monitor                 | $\mathbb{C}$           | C <sub>01</sub>        | 17 500 Kč       | 0,00 Kč         | 31.12.1999     | V Zůstatková cena<br>Datum zařazení | $\overline{\phantom{a}}$ |
|                          |                | 18                                         |                         |                        | C01 Celkem             | 72 240 Kč       | 0.00 Kč         |                |                                     |                          |
|                          |                | 19   04006                                 | Jeřáb portálový         | $\mathbf C$            | C20                    | 165 000 Kč      | 58 437.50 Kč    | 26.8.2001      | Nahradit aktuální souhrny           |                          |
|                          |                | 20                                         |                         |                        | C <sub>20</sub> Celkem | 165 000 Kč      | 58 437 50 Kč    |                | Konec stránky mezi skupinami        |                          |
|                          |                | 21 03777                                   | Lešení Haki             | C                      | C30                    | 43 038 Kč       | 3 138.19 Kč     | 29.11.2002     | Celkový souhrn pod daty             |                          |
|                          |                | 22 03959                                   | Svářečka                | $\mathbf{C}$           | C30                    | 20 445 Kč       | 5 324 22 Kč     | 30.10.2003     | Odebrat yle<br>OK                   | Storno                   |
|                          |                | 23                                         |                         |                        | C30 Celkem             | 63 483 Kč       | 8 462.41 Kč     |                |                                     |                          |
|                          |                | 24                                         |                         | C Celkem               |                        | 300 723 Kč      | 66 899.91 Kč    |                |                                     |                          |
|                          |                | 25   04128                                 | Monitor                 | D                      | D01                    | 17 500 Kč       | $0.00$ Kč       | 1.7.1998       |                                     |                          |
| $\overline{\phantom{0}}$ |                | 26                                         |                         |                        | D01 Celkem             | 17 500 Kč       | 0.00 Kč         |                |                                     |                          |
|                          |                | 27 04207                                   | Avia valník             | D                      | D <sub>10</sub>        | 794 245 Kč      | 463 309,58 Kč   | 1.7.1998       |                                     |                          |
|                          |                | 28   04242                                 | Trafostanice            | D                      | D10                    | 147 000 Kč      | 126 583.33 Kč   | 10.6.1999      |                                     |                          |
|                          |                | 29                                         |                         |                        | D10 Celkem             | 941 245 Kč      | 589 892.91 Kč   |                |                                     |                          |
|                          |                | 30 04035                                   | Čisticí zařízení        | D                      | D <sub>20</sub>        | 22 128 Kč       | 0.00 Kč         | 12.12.1999     |                                     |                          |
| $\overline{\phantom{0}}$ |                | 31                                         |                         |                        | D20 Celkem             | 22 128 Kč       | 0.00 Kč         |                |                                     |                          |
|                          |                | 32 04187                                   | Vysokozdvižný vozík D   |                        | D30                    | 628 300 Kč      | 346 873,96 Kč   | 28.6.2000      |                                     |                          |
|                          |                | 33   04201                                 | Stolova Pila            | D                      | D30                    | 36 890 Kč       | 5 379,79 Kč     | 26.8.2001      |                                     |                          |
|                          |                | 34                                         |                         |                        | D30 Celkem             | 665 190 Kč      | 352 253.75 Kč   |                |                                     |                          |
|                          |                | 35                                         |                         | D Celkem               |                        | 1 646 063 Kč    | 942 146.66 Kč   |                |                                     |                          |
|                          |                | 36                                         |                         | Celkový součet         |                        | 3 042 373 Kč    | 1 151 030.50 Kč |                |                                     |                          |
|                          |                |                                            |                         |                        |                        |                 |                 |                |                                     |                          |

Obrázek 8.21: Tabulka evidence majetku se souhrny

V tabulce na obrázku 8.21 máme i součty za jednotlivá střediska (viz např. *A02 Celkem*).

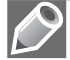

Poznámka: U rozsáhlých skupin můžeme každou skupinu vytisknout na samostatné stránce tak, že v dialogu Souhrny (viz obrázek 8.21) označíme zaškrtávací políčko Konec stránky mezi skupinami. Souhrn, který byl vytvořen (viz obrázek 8.21), můžeme zrušit a uvést tabulku do původního stavu na obrázku 8.19 tak, že v dialogu Souhrny klepneme na položku Odebrat vše.

#### Symboly (tlačítka) přehledů

Na obrázku 8.21 vidíme, že po doplnění souhrnů se po levé straně seznamu zobrazily symboly [-] a nad nimi čísla [1],[2],[3] a [4].

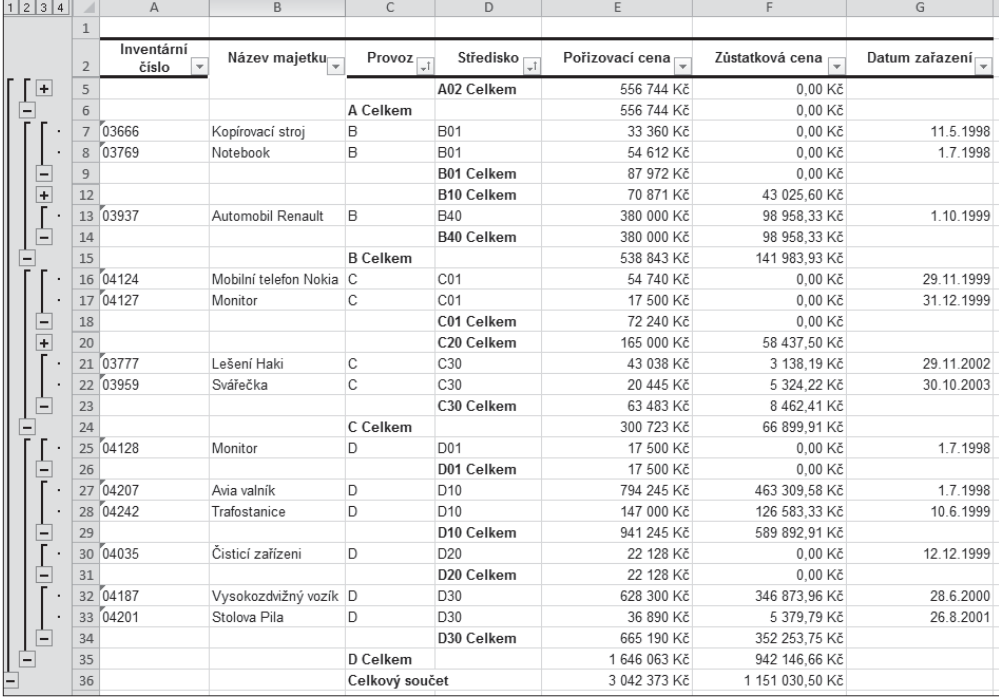

*Symbol* [-] znamená, že skupina je zobrazena. Chceme-li některé skupiny skrýt, klepneme na příslušné symboly [-] (viz obrázek 8.21).

Obrázek 8.22: Tabulka evidence majetku se souhrny

V tabulce na obrázku 8.22 vidíme, že u skupin, které jsme skryli, se objevil symbol [+], který označuje skrytou skupinu. Klepnutím na symbol [+] skrytou skupinu opět zobrazíme.

Čísla [1],[2],[3] a [4] charakterizují úroveň zobrazení tak, že:

- Klepnutím na tlačítko [4] dostaneme seznam, u kterého jsou všechny skupiny zobrazeny (viz obrázek 8.21).
- Klepnutím na tlačítko [3] dostaneme seznam, u kterého jsou zobrazeny pouze součty za provozy a střediska.
- Klepnutím na tlačítko [2] dostaneme seznam, u kterého jsou zobrazeny pouze součty za provozy.
- Klepnutím na tlačítko [1] dostaneme seznam, u kterého je zobrazen pouze celkový součet.

# Vytváření skupin

Souhrny se tvoří na základě seřazených polí v databázovém seznamu, kdežto skupiny si můžeme vytvářet libovolně. Skupina je ruční účelové seskupení několika řádků k dalšímu řádku, který danou skupinu charakterizuje (tento řádek může být také prázdný). Seskupení lze opakovat až do osmé úrovně (skupinu lze vnořit do další skupiny).

V sešitě *Evidence* vytvoříme kopii listu *Příjmy* a přejmenujeme ji na *Skupiny*. Tabulku upravíme podle obrázku 8.23 tak, abychom mohli sledovat příjmy za jednotlivá čtvrtletí.

Jednotlivé skupiny budeme vytvářet tak, že:

- 1. Označíme řádky, které chceme seskupit: A3:A5.
- 2. Na kartě **Data** ve skupině **Osnova** klepneme na položku **Seskupit**.
- 3. V dialogu **Seskupit** označíme **Řádky** (viz obrázek 8.23).

Po potvrzení volby klepnutím na tlačítko OK dostaneme seskupené řádky pro I. čtvrtletí (viz obrázek 8.23).

Stejným způsobem vytvoříme další skupiny a dostaneme seznam na obrázku 8.23.

| 2 <br>1 |    | A              | B      | C        | D       | E                       | 1 2                  |    | A             | B      |
|---------|----|----------------|--------|----------|---------|-------------------------|----------------------|----|---------------|--------|
|         |    |                |        |          |         |                         |                      |    |               |        |
|         | 2  | Měsíc          | Příjmy |          |         |                         |                      | 2  | Měsíc         | Příjmy |
|         | 3  | Leden          | 25310  |          |         |                         | ٠                    | 3  | Leden         | 25310  |
|         | 4  | Únor           | 35690  |          |         |                         | ٠                    | 4  | Únor          | 35690  |
|         | 5  | Březen         | 17560  | Seskupit |         | 8<br>$\  \mathbf{x} \ $ |                      | 5  | Březen        | 17560  |
|         | 6  | I. čtvrtletí   |        | Seskupit |         |                         |                      | 6  | I. čtvrtletí  | 78560  |
|         | 7  | Duben          | 45890  |          | @ Řádky |                         |                      | 7  | Duben         | 45890  |
|         | 8  | Květen         | 38200  |          | Sloupce |                         |                      | 8  | Květen        | 38200  |
|         | 9  | Červen         | 35610  |          |         |                         |                      | 9  | Červen        | 35610  |
|         | 10 | II. čtvrtletí  |        |          | ОК      | Storno                  |                      | 10 | II. čtvrtlet  | 119700 |
|         | 11 | Červenec       | 41850  |          |         |                         |                      | 11 | Červenec      | 41850  |
|         | 12 | Srpen          | 31780  |          |         |                         |                      | 12 | Srpen         | 31780  |
|         | 13 | Září           | 28740  |          |         |                         |                      | 13 | Září          | 28740  |
|         | 14 | III. čtvrtletí |        |          |         |                         |                      | 14 | III. čtvrtlej | 102370 |
|         | 15 | Říjen          | 35690  |          |         |                         |                      | 15 | Říjen         | 35690  |
|         | 16 | Listopad       | 41270  |          |         |                         | $\ddot{\phantom{0}}$ | 16 | Listopad      | 41270  |
|         | 17 | Prosinec       | 27900  |          |         |                         |                      | 17 | Prosinec      | 27900  |
|         | 18 | IV. čtvrtletí  |        |          |         |                         |                      | 18 | IV. čtvrtle   | 104860 |
|         |    |                |        |          |         |                         |                      | 19 | Celkem        | 405490 |

**Obrázek 8.23:** Tabulka příjmů a dialog Seskupit **Chrázek 8.24:** Tabulka příjmů

se součty

Aby toto seskupení mělo praktický smysl, doplníme do tabulky vzorce pro součty za jednotlivá čtvrtletí a celkový součet za rok tak, že:

\n- **1.** Do buňky B6 vložíme funkci SUMA pro součet za I. čtvrtletí (B3:B5) ve tvaru:\n 
$$
= \text{SUMA}(B3:B5)
$$
\n
\n- **2.** Do buňky B10 vložíme funkci SUMA pro součet za II. čtvrtletí (B7:B9) ve tvaru:\n  $= \text{SUMA}(B7:B9)$ \n
\n- **3.** Do buňky B14 vložíme funkci SUMA pro součet za III. čtvrtletí (B11:B13) ve tvaru:\n  $= \text{SUMA}(B11:B13)$ \n
\n- **4.** Do buňky B18 vložíme funkci SUMA pro součet za IV. čtvrtletí (B15:B17) ve tvaru:\n  $= \text{SUMA}(B15:B17)$ \n
\n

5. Do buňky A19 zapíšeme text Celkem a do buňky B18 vložíme funkci SUMA pro součet za jednotlivá čtvrtletí (B6, B10, B14 a B18) ve tvaru:

=SUMA(B6;B10;B14;B18) (8.6)

Po zadání všech funkcí dostaneme tabulku na obrázku 8.24, ve které jsou součty za jednotlivá čtvrtletí a celkový součet za rok.

Pokud chceme zobrazit pouze součty za jednotlivá čtvrtletí, klepneme na tlačítko [1] (viz obrázek 8.25).

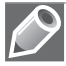

Poznámka: Pro používání tlačítek [+], [-], [1] a [2] platí stejná pravidla jako u souhrnů. Stejným způsobem můžeme seskupit i sloupce.

Seskupení, které jsme vytvořili, můžeme zrušit tak, že:

- 1. Označíme seskupenou oblast A3:A18.
- 2. Na kartě **Data** ve skupině **Osnova** klepneme na položku **Oddělit**.
- 3. V dialogu **Oddělit** volíme **Řádky**.

Po potvrzení klepnutím na tlačítko OK dostaneme tabulku na obrázku 8.26, která už neobsahuje skupiny.

# Převod seznamu na tabulku

Tabulka Excelu je zvláštním způsobem upravený databázový seznam nebo oblast dat tak, že:

- V prvním řádku vygenerované tabulky jsou doplněny značky pro rozevírací seznam automatického filtru s nabídkou pro řazení záznamů a jejich filtraci.
- Tabulka je naformátovaná (graficky upravená).
- Tabulku lze doplnit o řádek souhrnů, ve kterém si můžeme zvolit funkce pro souhrnné výpočty.

V sešitě *Evidence* převedeme databázový seznam na listu *Evidence majetku* na tabulku tak, že:

- 1. Označíme některou buňku v seznamu (např. B3).
- 2. Na kartě **Vložení** ve skupině **Tabulky** klepneme na tlačítko **Tabulka**.
- 3. V dialogu **Vytvořit tabulku** (viz obrázek 8.27):
	- V okně Kde se nachází data pro tabulku? zkontrolujeme rozsah dat pro převod.
	- Označíme zaškrtávací políčko Tabulka obsahuje záhlaví.

| 1 2            |                | Д                | B      |
|----------------|----------------|------------------|--------|
|                | T              |                  |        |
|                | $\overline{2}$ | Měsíc            | Příjmy |
| $\frac{+}{+}$  | 6              | I. čtvrtletí     | 78560  |
|                |                | 10 III. čtvrtlet | 119700 |
| $\overline{+}$ |                | 14 III. čtvrtlej | 102370 |
| $\overline{+}$ |                | 18 IV. čtvrtlej  | 104860 |
|                |                | 19 Celkem        | 405490 |
|                |                |                  |        |

Obrázek 8.25: Tabulka příjmů se součty za čtvrtletí

|                 | Д                | <sub>R</sub> |  |
|-----------------|------------------|--------------|--|
| Ï               |                  |              |  |
| $\overline{2}$  | Měsíc            | Příjmy       |  |
| 3               | Leden            | 25310        |  |
| 4               | Únor             | 35690        |  |
| 5               | Březen           | 17560        |  |
| 6               | I. čtvrtletí     | 78560        |  |
| ł               | Duben            | 45890        |  |
| 8               | Květen           | 38200        |  |
| 9               | Červen           | 35610        |  |
| 10 <sup>1</sup> | II. čtvrtlet     | 119700       |  |
| 11              | Červenec         | 41850        |  |
| 12              | Srpen            | 31780        |  |
|                 | 13 Září          | 28740        |  |
|                 | 14 III. čtvrtlej | 102370       |  |
| 15 <sup>1</sup> | Říjen            | 35690        |  |
| 16 <sup>1</sup> | Listopad         | 41270        |  |
| 17 <sup>1</sup> | Prosinec         | 27900        |  |
|                 | 18 IV. čtvrtlej  | 104860       |  |
| 19              | Celkem           | 405490       |  |

Obrázek 8.26: Tabulka příjmů se součty za čtvrtletí

|                 | $\mathsf{A}$        | B                       | C      | E<br>D          |                  |                                  |              | F               | G              |
|-----------------|---------------------|-------------------------|--------|-----------------|------------------|----------------------------------|--------------|-----------------|----------------|
|                 |                     |                         |        |                 |                  |                                  |              |                 |                |
| $\overline{2}$  | Inventární<br>číslo | Název majetku           | Provoz |                 | Středisko        | Pořizovací cena                  |              | Zústatková cena | Datum zařazení |
| 3               | 03754               | Mikrobus Renault        | IΑ     | A02             |                  | 492 800 Kč                       |              | 0.00 Kč         | 16.2.1997      |
| Δ               | 03768               | Notebook                | Α      | A02             |                  | 63 944 Kč                        |              | 0.00 Kč         | 23.3.1997      |
| 5               | 03666               | Kopírovací stroj        | B      | <b>B01</b>      |                  | 33 360 Kč                        |              | 0.00 Kč         | 11.5.1998      |
| 6               | 04207               | Avia valník             | D      | D <sub>10</sub> |                  | 794 245 Kč                       |              | 463 309,58 Kč   | 1.7.1998       |
|                 | 03769               | Notebook                | B      | <b>B01</b>      |                  | 54 612 Kč                        |              | 0.00 Kč         | 1.7.1998       |
| 8               | 04128               | Monitor                 | D      | D <sub>01</sub> |                  | 17 500 Kč                        |              | 0.00 Kč         | 1.7.1998       |
| 9               | 04242               | Trafostanice            | D      | D <sub>10</sub> | Vytvořit tabulku | $\sqrt{2}$                       | $\mathbf{x}$ | 126 583,33 Kč   | 10.6.1999      |
| 10 <sup>1</sup> | 03879               | Nastřelovací pistole    | B      | <b>B10</b>      |                  | Kde se nachází data pro tabulku? |              | 0.00 Kč         | 14.6.1999      |
| 11              | 04233               | Kompresor pojízdný B    |        | <b>B10</b>      |                  | $=$ \$A\$2:\$G\$20               | 圈            | 43 025.60 Kč    | 8.9.1999       |
| 12              | 03937               | Automobil Renault       | R      | <b>B40</b>      |                  |                                  |              | 98 958,33 Kč    | 1.10.1999      |
| 13              | 04124               | Mobilní telefon Nokia C |        | C <sub>01</sub> |                  | V Tabulka obsahuje záhlaví       |              | 0.00 Kč         | 29.11.1999     |
| 14              | 04035               | Čisticí zařízeni        | D      | D <sub>20</sub> |                  |                                  |              | 0,00 Kč         | 12.12.1999     |
| 15              | 04127               | Monitor                 | C      | C <sub>01</sub> |                  | OK<br>Storno                     |              | 0.00 Kč         | 31.12.1999     |
| 16              | 04187               | Vysokozdvižný vozík     | D      | D30             |                  |                                  |              | 346 873,96 Kč   | 28.6.2000      |
| 17              | 04006               | Jeřáb portálový         | C      | C20             |                  | 165 000 Kč                       |              | 58 437.50 Kč    | 26.8.2001      |
|                 | 18 04201            | Stolova Pila            | D      | D30             |                  | 36 890 Kč                        |              | 5379.79 Kč      | 26.8.2001      |
| 19              | 03777               | Lešení Haki             | C      | C30             | 43 038 Kč        |                                  |              | 3 138,19 Kč     | 29.11.2002     |
| 20              | 03959               | Svářečka                | С      | C30             | 20 445 Kč        |                                  |              | 5 324.22 Kč     | 30.10.2003     |
|                 |                     |                         |        |                 |                  |                                  |              |                 |                |

Obrázek 8.27: Tabulka evidence majetku a dialog Vytvořit tabulku

Po klepnutí na tlačítko OK dostaneme tabulku na obrázku 8.28, která je ve výchozím formátu, kterým je v galerii rychlých stylů Styl tabulky – středně sytá.

| $19 - 0 - 11$<br>Cin                             | $-7$                         |                 |                                      |      |                                             |                 | Nistroje tabulky   |                                      |         | Evidence zál - Microsoft Excel                         |                                                   |                                                                                                    |                                |                                                                                                    |                                                    |                                                                                                    |
|--------------------------------------------------|------------------------------|-----------------|--------------------------------------|------|---------------------------------------------|-----------------|--------------------|--------------------------------------|---------|--------------------------------------------------------|---------------------------------------------------|----------------------------------------------------------------------------------------------------|--------------------------------|----------------------------------------------------------------------------------------------------|----------------------------------------------------|----------------------------------------------------------------------------------------------------|
| - 3<br>DoraG                                     | Rozložení stránky<br>Viožení |                 | Vzgece                               | Data | Zobrazeni<br><b>Sevize</b>                  | Wystal          | Násch              |                                      |         |                                                        |                                                   |                                                                                                    |                                |                                                                                                    |                                                    |                                                                                                    |
| <b>Ukrey tabialky:</b>                           |                              |                 | Souhrn : kontingenční tabulkou       | Ţ    | <b>Paintent</b><br>ø                        |                 | V Se záhlavím      | Phmi tlouped                         |         | Sečttá                                                 |                                                   |                                                                                                    |                                |                                                                                                    |                                                    |                                                                                                    |
| Tabulka2                                         | <sup>14</sup> Odebrat stejné |                 |                                      |      | <b>Contity</b> prohlbed                     |                 |                    | Rädek souhrmû Bosledni sloupec       |         | -----                                                  |                                                   |                                                                                                    | <b>WHENW</b> HANNA BROWN       |                                                                                                    | -----------                                        | $\frac{1}{2}$                                                                                                    |
| To Změnit velikost tabulky                       | Pievest na rozsah            |                 |                                      | 14   | Export Aktualizovat<br>CP Dopojit<br>$\sim$ |                 |                    | V. Pruhované řádky Pruhované sloupce |         |                                                        |                                                   |                                                                                                    |                                |                                                                                                    |                                                    |                                                                                                    |
| <b>Vlastmosti</b>                                |                              | <b>Nastrale</b> |                                      |      | Data esterni tabulky                        |                 |                    | Možnosti stylů tabuřek               |         | -----<br>-----                                         | -----                                             | $\cdots\cdots\cdots\cdots$                                                                                                    | ----                           |                                                                                                    | $\cdots \cdots \cdots \cdots$                      |                                                                                                    |
|                                                  |                              |                 |                                      |      |                                             |                 |                    |                                      |         | -----                                                  | -----                                             | ------<br>-----                                                                                                    | -----                          | -----                                                                                                    |                                                    | -----                                                                                                    |
| B <sub>3</sub>                                   | $+12$                        |                 | & Mikrobus Renault                   |      |                                             |                 |                    |                                      |         | -----<br>and over the familiary                        | $- - -$<br>$= -1$                                 | -----<br>$\frac{1}{2} \left( \begin{array}{ccc} 1 & 0 & 0 \\ 0 & 0 & 0 \\ 0 & 0 & 0 \end{array} \right) = \left( \begin{array}{ccc} 1 & 0 & 0 \\ 0 & 0 & 0 \\ 0 & 0 & 0 \\ 0 & 0 & 0 \end{array} \right)$                                                                                                    | $-1$<br>$= - - -$              | $\frac{1}{2}$                                                                                                    | $= -1$                                             | $- - - -$<br>$= - - -$                                                                                                    |
| A                                                |                              |                 | in.<br>c.                            |      |                                             |                 |                    | a                                    | $^{14}$ | -----                                                  | -----                                             | $\frac{1}{2}$                                                                                                    | $- - - - -$                    | -----<br>te l'en l'en l'en l'en                                                                                                    | -----                                              | $- - - - -$                                                                                                    |
| <i><u><b>Inventorio</b></u></i><br><b>Citilo</b> | Házev majebu v<br>iv.        |                 | středisko v l<br>Provoz <sub>v</sub> |      | Portzovaci cene                             | Züstalkovà cena |                    | Datum zarazens                       |         | $\overline{m} = m + m + m$<br>or or or or or<br>111111 | H.                                                | 單單                                                                                                    | 非非                             | whitehated<br>EEEE                                                                                                    | <b>HARRIST</b><br>手手                               | <b>国家社会</b><br>ERRE E                                                                                                    |
| 03754                                            |                              |                 |                                      |      | 492 800 Kč                                  |                 |                    | 16.2.1997                            |         |                                                        |                                                   |                                                                                                    | 마다 나는                          |                                                                                                    |                                                    |                                                                                                    |
| 03768                                            | Mikrobus Renault<br>Notebook |                 | AD2<br>A02                           |      | 63 944 Kč                                   |                 | 0.00 Kč<br>0.00 Kč | 23.3.1997                            |         | <b>STERN</b>                                           |                                                   |                                                                                                    |                                |                                                                                                    |                                                    |                                                                                                    |
| 03666                                            | Kopirovaci stroj             | B               | D <sub>0</sub> 1                     |      | 33 360 Kč                                   |                 | 0.00 Kč            | 11.5.1990                            |         | the first and we<br>bactive two tractions              |                                                   |                                                                                                    |                                |                                                                                                    |                                                    |                                                                                                    |
| 04207                                            | Avia valnik                  | 'n              | D <sub>10</sub>                      |      | 794 245 Kč                                  |                 | 463 309.58 Kč      | 1.7.1998                             |         | -----                                                  |                                                   |                                                                                                    |                                |                                                                                                    |                                                    |                                                                                                    |
| 03769                                            | Natebook                     | B               | B01                                  |      | 54 612 Kč                                   |                 | $0.00K$ č          | 1.7.1998                             |         | Středně svtá                                           |                                                   |                                                                                                    |                                |                                                                                                    |                                                    |                                                                                                    |
| 04128                                            | Monitor                      | D               | D01                                  |      | 17 500 Kč                                   |                 | 0.00 Kč            | 1.7.1998                             |         | -----                                                  | <b>GENERAL</b><br>and the part that you           | <b>GENERAL BAR</b><br>24, 26, 26, 26, 29                                                                                                    | that you had the thin          | 34 34 34 34 35                                                                                                    | ted but you but you                                | and that you can be                                                                                                    |
| 04242                                            | Trafostanice                 | D               | D <sub>10</sub>                      |      | 147 000 Kč                                  |                 | 126 583.33 Kč      | 10.6.1999                            |         | -----<br>20000                                         |                                                   |                                                                                                    |                                |                                                                                                    |                                                    |                                                                                                    |
| 0.03879                                          | Nastřelovací pistolé B       |                 | 810                                  |      | 17 089 Kč                                   |                 | $0.00K_c^2$        | 14 6.1999                            |         |                                                        | $- - - - -$                                       | $- - - - -$                                                                                                    |                                | -----                                                                                                    |                                                    |                                                                                                    |
| $1^{64233}$                                      | Kompresor polizáný B         |                 | <b>B10</b>                           |      | 53 782 Kč                                   |                 | 43 025.60 Kč       | 89.1999                              |         | 00000 00000 00000 00000<br>2012 2012 2012 2013         | THE SHE WE WE WILL                                | year year year near men                                                                                                    | <b>DE DE DE DE DE</b>          | 88888<br>two lost lost and land                                                                                                    | 四四四四四<br>the sea has been been                     | them and their part was                                                                                                    |
| 2 03937                                          | Automobil Renault D          |                 | 840                                  |      | 380 000 Kč                                  |                 | 98 958.33 Kč       | 1.10.1999                            |         | <b>DAK AND SHE DAK INC.</b>                            | <b>SHE BAK DAS SAN DAN</b>                        | <b>BE BE SHE BE AN</b>                                                                                                    |                                |                                                                                                    |                                                    |                                                                                                    |
| $3^{64124}$                                      | Mobilini telefon Nokia C     |                 | C01                                  |      | 54 740 Kč                                   |                 | 0.00 Kč            | 29 11 1999                           |         | two two two last part                                  |                                                   | two net two net two                                                                                                    |                                |                                                                                                    |                                                    |                                                                                                    |
| 4 04035                                          | Cistici zalizeni             | D               | D20                                  |      | 22 128 Kč                                   |                 | $0.00K$ č          | 12.12.1999                           |         | <b>BERRE</b><br>29398                                  | <b>ARANGEMENT</b><br><b>M.M.M.M.M.</b><br>$= 100$ | <b>ASSAULTS</b><br>2012/05/05 00:00<br>-----                                                                                                    | 122222                         | <b>MARINEZ</b><br>201-92 02 02 02<br>$= 100$                                                                                                    | 2012/07/08 09:00<br>-----                          | $-222$<br>$\frac{1}{2} \left( \begin{array}{ccc} 0 & 0 & 0 \\ 0 & 0 & 0 \\ 0 & 0 & 0 \end{array} \right) = \left( \begin{array}{ccc} 0 & 0 & 0 \\ 0 & 0 & 0 \\ 0 & 0 & 0 \\ 0 & 0 & 0 \end{array} \right)$ |
| \$104127                                         | Monitor                      | C               | CO1                                  |      | 17 500 Kč                                   |                 | 0.00 Kč            | 31.12.1999                           |         |                                                        | <b>HE AL AL AL AN</b>                             | 240, 240, 240, 240, 240<br>$= - + -$                                                                                                    | in at an an in-<br>$= - - - -$ | 30 30 40 m at<br>$\cdots \cdots \cdots \cdots$                                                                                                    | AND AND THE THEFT<br>$\cdots \cdots \cdots \cdots$ | <b>SACADE AND AND AND</b><br>$\cdots\cdots\cdots\cdots$                                                                                                    |
| 6.04187                                          | Vysokozdvižný vozik D        |                 | D30                                  |      | 628 300 Kč                                  |                 | 346 873 96 Kč      | 28.6.2000                            |         |                                                        | and and back and has                              | $[-1] + [-1] + [-1] + (-1)$                                                                                                    |                                | $\frac{1}{2} \left( \frac{1}{2} \frac{1}{2} \left[ \frac{1}{2} \frac{1}{2} \left[ \frac{1}{2} \frac{1}{2} \$                                                                           |                                                    |                                                                                                    |
| 704006                                           | Jeřáb portálovi              | c               | C20                                  |      | 165 000 Kč                                  |                 | 58 437.50 Kč       | 2682001                              |         |                                                        | and the Constitution of<br>$\frac{1}{2}$          | 보일하다<br>$\frac{1}{2} \left( \frac{1}{2} \right) \left( \frac{1}{2} \right) \left( \frac$ |                                | $\frac{1}{2} \left( \frac{1}{2} \right) \left( \frac{1}{2} \right) \left( \frac$ |                                                    |                                                                                                    |
| 8 0420                                           | Stolova Pila                 | b               | D30                                  |      | 36 890 Kč                                   |                 | 5379.79 Kč         | 26 8 2001                            |         | <b>THE</b>                                             | $m$ as $m$ as $m$<br>44 46 46 46 46               | 140 INT PR VS (PR)<br>$100$ $100$ $100$ $100$                                                                                                    | part and part part<br>----     | ters are you are two<br>20 20 20 30 st                                                                                                    | <b>CALCULAR INC. INC.</b><br>-----                 | -----                                                                                                    |
| 9.03777                                          | Lašaní Haki                  | c               | C30                                  |      | 43 038 Kč                                   |                 | 3 138, 19 Kč       | 29 11 2002                           |         | Timavvá                                                |                                                   |                                                                                                    |                                |                                                                                                    |                                                    |                                                                                                    |
| 0.03959                                          | Sviřečka                     | c               | C30                                  |      | 20 445 Kč                                   |                 | 5 324 22 Kč        | 30.10.2003                           |         | -----                                                  | -----                                             | -----                                                                                                    | -----                          | -----                                                                                                    |                                                    | ------ ----                                                                                                    |
|                                                  |                              |                 |                                      |      |                                             |                 |                    |                                      |         |                                                        |                                                   |                                                                                                    |                                |                                                                                                    |                                                    |                                                                                                    |
| ž.                                               |                              |                 |                                      |      |                                             |                 |                    |                                      |         | $\overline{1}$                                         |                                                   |                                                                                                    |                                |                                                                                                    |                                                    |                                                                                                    |
| ä                                                |                              |                 |                                      |      |                                             |                 |                    |                                      |         | <b>PERSONAL</b>                                        | <b>Changed</b>                                    | <b>CONTRACTOR</b>                                                                                                    |                                |                                                                                                    |                                                    |                                                                                                    |
| ú.                                               |                              |                 |                                      |      |                                             |                 |                    |                                      |         | -----<br>----                                          | -----                                             | $- - - - -$                                                                                                    | $= 100$                        |                                                                                                    |                                                    |                                                                                                    |
| $\overline{5}$                                   |                              |                 |                                      |      |                                             |                 |                    |                                      |         | <b>BAT AND AND DOG AND</b><br>20, 20, 32, 33, 35,      | <b>MONTHS</b><br>MMWH 2                           | the age and the party                                                                                                    | www.www.www                    |                                                                                                    |                                                    |                                                                                                    |
| H.                                               |                              |                 |                                      |      |                                             |                 |                    |                                      |         | 逥                                                      | Nový styl tabulky                                 |                                                                                                    |                                |                                                                                                    |                                                    |                                                                                                    |
| 度                                                |                              |                 |                                      |      |                                             |                 |                    |                                      |         | 網<br>Vymazat                                           |                                                   |                                                                                                    |                                |                                                                                                    |                                                    |                                                                                                    |
| u                                                |                              |                 |                                      |      |                                             |                 |                    |                                      |         |                                                        |                                                   |                                                                                                    | $-0.001$                       |                                                                                                    |                                                    |                                                                                                    |

Obrázek 8.28: Tabulka evidence majetku a galerie rychlých stylů

Pokud nechceme tabulku s barevnými pruhy, můžeme si v galerii rychlých stylů vybrat jiný styl tak, že:

- 1. Označíme některou buňku v tabulce (např. B3).
- 2. Na kartě **Návrh** (Nástroje tabulky) ve skupině **Styly** tabulky klepneme na tlačítko rozevíracího seznamu galerie rychlých stylů.

3. V galerii rychlých stylů klepneme na styl **Žádný**.

Na obrázku 8.28 vidíme, že v pravém dolním rohu tabulky je umístěna značka (malý modrý trojúhelník), která vymezuje poslední záznam v tabulce.

#### Přidávání záznamů do tabulky

Nejjednodušší způsob přidání dalšího záznamu (řádku) je takový, že začneme psát na další řádek pod tabulkou (pod značkou, která vymezuje poslední záznam). Tabulka se o tento řádek zvětší (značka vymezující poslední řádek tabulky se posune).

Do tabulky na obrázku 8.28 přidáme další záznam tak, že:

- 1. Označíme buňku B21, do které chceme zapsat název majetku.
- 2. Zapíšeme název majetku *Počítač*.
- 3. Klepnutím na levou šipku potvrdíme zápis a tabulka se zvětší o nový záznam.
- 4. Vyplníme ostatní položky záznamu.

Tip: Je výhodné začít jinou položkou, než je inventární číslo, protože buňky pod tabulkou jsou v obecném formátu a nedovolí nám zapsat inventární číslo začínající nulou (například 03636). Po vyplnění libovolné položky se tabulka zvětší o nový řádek a příslušné buňky se naformátují podle předchozího záznamu.

Důležité: Přidání dalších řádků do tabulky výše uvedeným způsobem je vázáno na označení položky Do tabulky zahrnout nové řádky a sloupce na kartě Automatické úpravy formátu při psaní v dialogu Automatické úpravy.

Tento dialog zobrazíme tak, že na kartě soubor klepneme na tlačítko Možnosti a v dialogu Možnosti aplikace Excel volíme Kontrola pravopisu a mluvnice a potom klepneme na tlačítko Možnosti automatických oprav.

#### Odstranění řádků a sloupců

Řádky a sloupce můžeme odstranit podobně, jako u normálního seznamu (pomocí příkazu Odstranit na kartě Domů ve skupině Buňky). V sešitě *Evidence* si vytvoříme kopii listu *Evidence majetku* a přejmenujeme ji na *Úpravy*. V tabulce chceme odstranit záznam s inventárním číslem 03666. Budeme postupovat tak, že:

- 1. Označíme některou buňku v řádku, který chceme odstranit (například A5).
- 2. Na kartě **Domů** ve skupině **Buňky** klepneme na tlačítko rozevíracího seznamu **Odstranit**.
- 3. V rozevíracím seznamu **Odstranit** klepneme na volbu **Odstranit řádky tabulky** (viz obrázek 8.29).

Po klepnutí na volbu Odstranit řádky tabulky bude záznam s inventárním číslem 03666 odstraněn.

Podobným způsobem můžeme odstraňovat sloupce tabulky.

| $\textcircled{\scriptsize i}$ | $9 - 0$<br>Doma                                                     | $-73.74$<br>Vlodeni             |                   | Rociožení stránky | <b>Venroe</b>                 | Data       | Bevize                  | Zobrazení               | Nástroje tabulky<br>Mäurh.<br>Wyvojář                   |                         |              | Evidence zil - Microsoft Excel |                                                 |          |             |                         |            |    |   |                            |                                          |
|-------------------------------|---------------------------------------------------------------------|---------------------------------|-------------------|-------------------|-------------------------------|------------|-------------------------|-------------------------|---------------------------------------------------------|-------------------------|--------------|--------------------------------|-------------------------------------------------|----------|-------------|-------------------------|------------|----|---|----------------------------|------------------------------------------|
| Violit                        | (Ch) & Vymout<br><b>Carl Capitoust</b><br><b>J</b> Kopirovat formát |                                 | Arial CE          |                   | $-10 - \mathbf{A} \mathbf{A}$ |            | E as wilder Chancestted |                         | B / B- B 3 - A · 图 要 通 读 读 - NSoult a premiut na mind - | Text<br>吗-% 000<br>"点 动 |              | YB.<br>Podminini               | w<br>Formatovat<br>formátování - jako fabulku - | normální | nomálni M20 | normální Maj.<br>Chybně |            | Þ  | 春 | Œ<br>Visit Dotranil Formit | E Automatické<br>- high y<br>Z Vymazat » |
|                               | Schränka                                                            |                                 |                   | Filmo:            |                               |            |                         | Zarovnání               |                                                         | Citto                   |              |                                |                                                 | 224      |             |                         |            |    |   | SK Odstranit buriky        |                                          |
|                               | A5                                                                  | $-1.75$                         |                   | fe 03666          |                               |            |                         |                         |                                                         |                         |              |                                |                                                 |          |             |                         |            |    |   | Odstranit raday listu      |                                          |
|                               | A                                                                   |                                 |                   |                   |                               | $\Omega$   |                         |                         |                                                         | ia.                     | $\mathbf{H}$ |                                |                                                 |          |             |                         | M.         | n. | 奖 | Odstranit sloupce listu    |                                          |
|                               | Inventarni<br>čisto                                                 |                                 | Název majetku:    | Provoz.           |                               | Středisko: | Pořizovací cena         |                         | Zústatková cena                                         | Datum zařazení          |              |                                |                                                 |          |             |                         | <b>TAX</b> |    |   | Odstranit radius tabulky   | Oddranit slouper tabulky                 |
| 03768                         | 03754                                                               | Notebook                        | Miltrobus Renault |                   | 802<br>AD2                    |            |                         | 492 800 Kč<br>63 944 Kč | 0.00 Kč<br>0.00 Kč                                      | 16.2.1997<br>23.3.1997  |              |                                |                                                 |          |             |                         |            |    |   | Odstranit list             |                                          |
| 03666                         |                                                                     | Kopirovací stroj<br>Webster and |                   |                   | B01<br>nto                    |            |                         | 33 360 Kč<br>704 346 VA | 0.00 Kč<br>AV 93 000 FBX                                | 11.5.1998<br>$+7 + 000$ |              |                                |                                                 |          |             |                         |            |    |   |                            |                                          |

Obrázek 8.29: Rozevírací seznam Odstranit

#### Odstranění duplicitních (stejných) řádků

Při zadávání dat do databázového seznamu se může stát, že zadáme omylem ještě jednou stejný záznam. Stejné záznamy můžeme z tabulky odstranit tak, že:

- 1. V sešitě *Evidence* na listu *Úpravy* zkopírujeme první záznam a umístíme jej na konec tabulky (tím vytvoříme dva stejné záznamy).
- 2. Označíme některou buňku v tabulce (například B3).
- 3. Na kartě **Návrh** ve skupině **Nástroje** klepneme na tlačítko **Odebrat stejné**.
- 4. V dialogu **Odebrat duplicity** (viz obrázek 8.30):
	- Označíme zaškrtávací políčko Data obsahují záhlaví.
	- Klepneme na tlačítko vybrat vše (pro kontrolu všech položek záznamu).

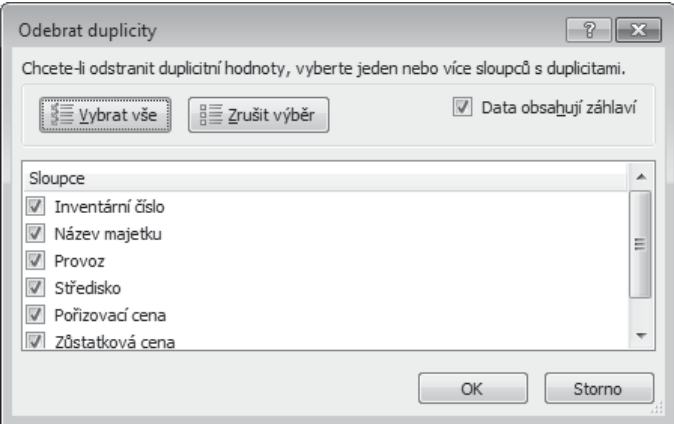

**Obrázek 8.30:** Dialog Odebrat duplicity

Po potvrzení údajů klepnutím na tlačítko OK se duplicitní (stejné záznamy) odstraní a dostaneme tabulku, ve které nebudou dva stejné záznamy.

Pokud máme v tabulce pole (sloupce), o kterých víme, že se v nich nemohou vyskytovat stejné záznamy, pak v dialogu Odebrat duplicity klepneme na tlačítko Zrušit výběr a v okně Sloupce vybereme požadovaná pole (sloupce).

#### Přidání řádku souhrnu

Do tabulky můžeme přidat řádek souhrnů, ve kterém můžeme pro jednotlivé sloupce vybrat funkci z rozevíracího seznamu po označení buňky v řádku souhrnů.

Do tabulky na listu *Evidence majetku* (sešit *Evidence*) chceme přidat řádek souhrnů, ve kterém budou součty ze sloupců *Pořizovací cena* a *Zůstatková cena*. Budeme postupovat tak, že:

- 1. Označíme některou buňku v tabulce (například B3).
- 2. Na kartě **Návrh** ve skupině **Možnosti stylů tabulek** označíme zaškrtávací políčko **Řádek souhrnů**.
- 3. Označíme buňku E21.
- 4. Klepneme na tlačítko u pravé strany buňky a v rozevíracím seznamu vybereme **Součet** (viz obrázek 8.31).

Stejným způsobem vybereme součet u buňky F21. Po skončení dostaneme tabulku na obrázku 8.31, ve které jsou jednotlivé součty a počet záznamů.

|                | B<br>Α              |                         | C      | D                                     | E               | F               | G              |
|----------------|---------------------|-------------------------|--------|---------------------------------------|-----------------|-----------------|----------------|
| 1              |                     |                         |        |                                       |                 |                 |                |
| $\overline{2}$ | Inventární<br>číslo | Název majetku           | Provoz | Středisko $\overline{\phantom{a}}$    | Pořizovací cena | Zústatková cena | Datum zařazení |
| 3              | 03754               | Mikrobus Renault        | Α      | A02                                   | 492 800 Kč      | $0.00K$ č       | 16.2.1997      |
| 4              | 03768               | Notebook                | A      | A02                                   | 63 944 Kč       | $0.00K$ č       | 23.3.1997      |
| 5              | 03666               | Kopírovací stroi        | B      | <b>B01</b>                            | 33 360 Kč       | 0.00 Kč         | 11.5.1998      |
| 6              | 04207               | Avia valník             | D      | D <sub>10</sub>                       | 794 245 Kč      | 463 309,58 Kč   | 1.7.1998       |
| 7              | 03769               | Notebook                | B      | <b>B01</b>                            | 54 612 Kč       | $0.00K$ č       | 1.7.1998       |
| 8              | 04128               | Monitor                 | D      | D01                                   | 17 500 Kč       | 0.00 Kč         | 1.7.1998       |
| $\overline{9}$ | 04242               | Trafostanice            | D      | D <sub>10</sub>                       | 147 000 Kč      | 126 583,33 Kč   | 10.6.1999      |
| 10             | 03879               | Nastřelovací pistole B  |        | <b>B10</b>                            | 17 089 Kč       | 0.00 Kč         | 14.6.1999      |
| 11             | 04233               | Kompresor pojízdný B    |        | <b>B10</b>                            | 53 782 Kč       | 43 025,60 Kč    | 8.9.1999       |
| 12             | 03937               | Automobil Renault       | B      | <b>B40</b>                            | 380 000 Kč      | 98 958.33 Kč    | 1.10.1999      |
| 13             | 04124               | Mobilní telefon Nokia C |        | CO <sub>1</sub>                       | 54 740 Kč       | 0.00 Kč         | 29.11.1999     |
|                | 14 04035            | Čisticí zařízeni        | D      | D <sub>20</sub>                       | 22 128 Kč       | 0.00 Kč         | 12.12.1999     |
| 15             | [04127]             | Monitor                 | C      | C <sub>01</sub>                       | 17 500 Kč       | $0.00K$ č       | 31.12.1999     |
| 16             | 04187               | Vysokozdvižný vozík     | D      | D30                                   | 628 300 Kč      | 346 873,96 Kč   | 28.6.2000      |
| 17             | 04006               | Jeřáb portálový         | C      | C20                                   | 165 000 Kč      | 58 437,50 Kč    | 26.8.2001      |
| 18             | 04201               | Stolova Pila            | D      | D30                                   | 36 890 Kč       | 5 379.79 Kč     | 26.8.2001      |
| 19             | 03777               | Lešení Haki             | С      | C30                                   | 43 038 Kč       | 3 138,19 Kč     | 29.11.2002     |
| 20             | 03959               | Svářečka                | С      | C30                                   | 20 445 Kč       | 5 324.22 Kč     | 30.10.2003     |
| 21             | Celkem              |                         |        |                                       | 3 042 373 Kč    | 1151030,50 Kč   | 18             |
| 22             |                     |                         |        | Žádný<br>Průměr                       |                 |                 |                |
| 23             |                     |                         |        | Počet                                 |                 |                 |                |
| 24             |                     |                         |        | Počet čísel                           |                 |                 |                |
| 25             |                     |                         |        | Maximum<br>Minimum                    |                 |                 |                |
| 26             |                     |                         |        | Součet                                |                 |                 |                |
| 27             |                     |                         |        | Směrodatná odchylka<br>Odhad rozptvlu |                 |                 |                |
| 28             |                     |                         |        | Další funkce                          |                 |                 |                |
| 29             |                     |                         |        |                                       |                 |                 |                |

Obrázek 8.31: Tabulka s nastaveným řádkem souhrnů

Na obrázku 8.31 vidíme, že se do buňky A21 zapsal text *Celkem* a do buňky G21 se automaticky vložila funkce pro počet záznamů. Text *Celkem* můžeme běžným způsobem upravit na vlastní text.

Řádek souhrnů můžeme kdykoli z tabulky odebrat tak, že na kartě Návrh ve skupině Možnosti stylů tabulek zrušíme označení zaškrtávacího políčka Řádek souhrnů.

Opětovným označením zaškrtávacího políčka Řádek souhrnů vrátíme řádek souhrnů zpět i s nastavením, které jsme předtím provedli.

#### Převod tabulky na normální seznam

Tabulku převedeme na normální seznam (oblast) tak, že:

- 1. Označíme některou buňku v tabulce (například B3).
- 2. Na kartě **Návrh** ve skupině **Nástroje** klepneme na tlačítko **Převést na rozsah**.

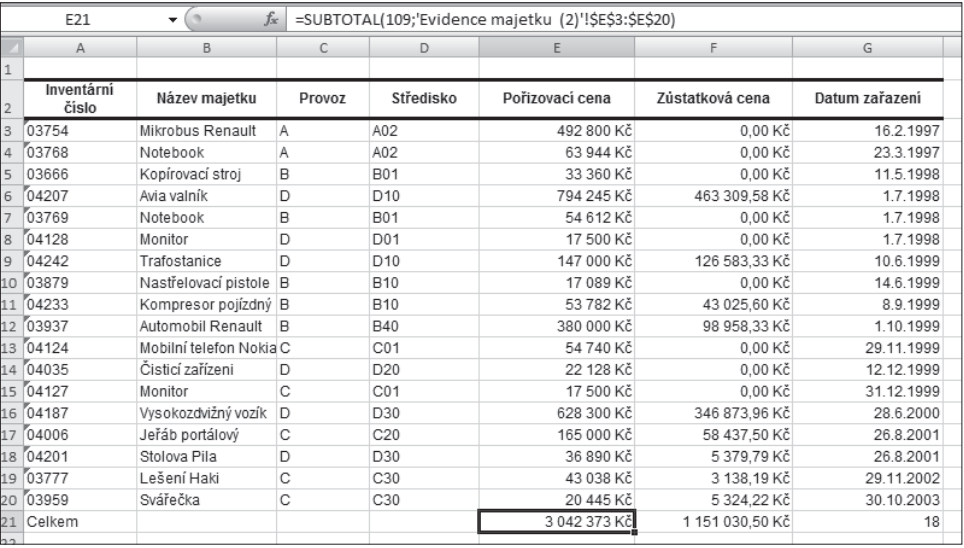

Obrázek 8.32: Tabulka převedená na normální seznam

Na obrázku 8.32 vidíme tabulku převedenou na normální seznam. V buňkách E21:G21 jsou funkce SUBTOTAL pro součet a počet záznamů.